**FOR CAR USE ONLY/NUR FÜR AUTOMOBIL GEBRAUCH/POUR APPLICATION AUTOMOBILE UNIQUEMENT/PARA USO EN AUTOMÓVILES/SOLO PER L'UTILIZZO IN AUTOMOBILE/ENDAST FÖR BILBRUK/ALLEEN VOOR GEBRUIK IN DE AUTO/ ТОЛЬКО ДЛЯ ИСПОЛЬЗОВАНИЯ В АВТОМОБИЛЯХ/DO UŻYCIA TYLKO W SAMOCHODZIE**

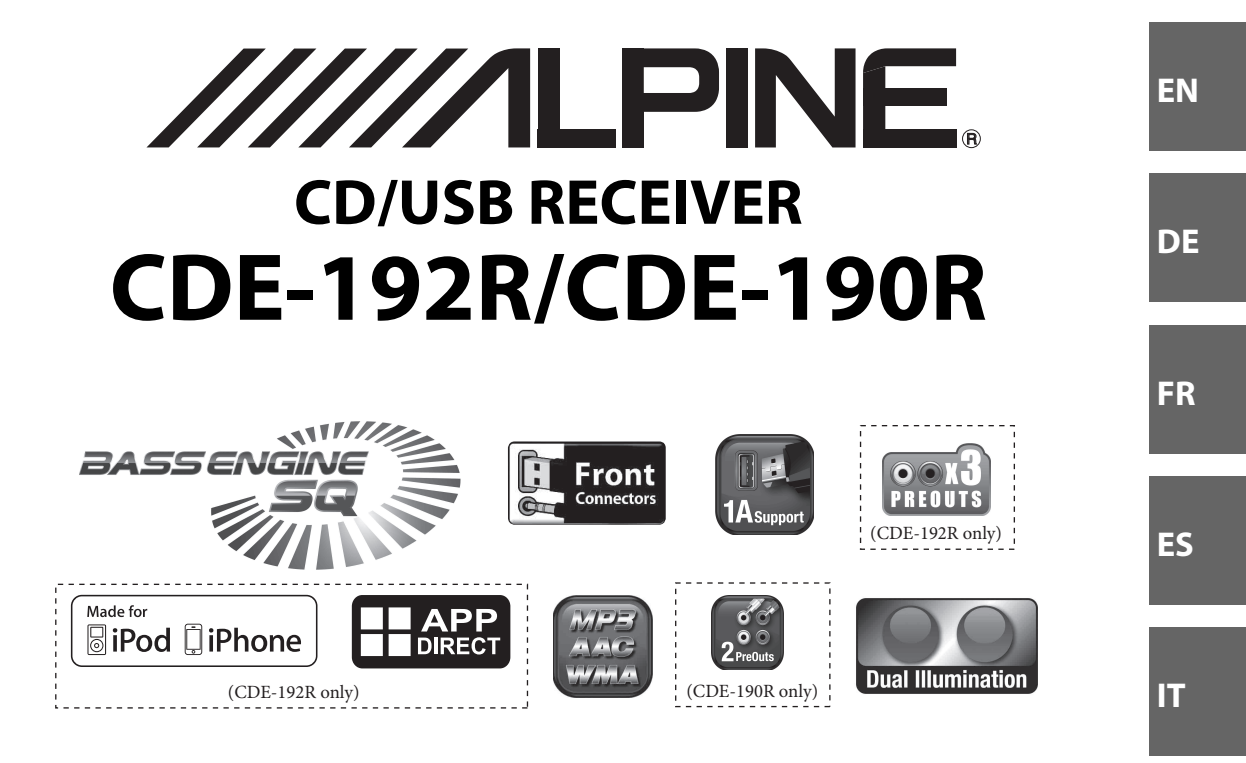

- OWNER'S MANUAL Please read before using this equipment.
- BEDIENUNGSANLEITUNG Lesen Sie diese Bedienungsanleitung bitte vor Gebrauch des Gerätes.
- MODE D'EMPLOI Veuillez lire avant d'utiliser cet appareil.
- MANUAL DE OPERACIÓN Léalo antes de utilizar este equipo.
- ISTRUZIONI PER L'USO Si prega di leggere prima di utilizzare il attrezzatura.
- ANVÄNDARHANDLEDNING Innan du använder utrustningen bör du läsa igenom denna användarhandledning.
- GEBRUIKERSHANDLEIDING Lees deze aanwijzingen aandachtig alvorens dit toestel te gebruiken.
- РУКОВОДСТВО ПО ЭКСПЛУАТАЦИИ Прочтите настоящее руководство перед началом использования оборудования.
- INSTRUKCJA OBSŁUGI Prosimy zapoznać siç z tą instrukcją przed przystąpieniem do użytkowania urządzenia.

**ALPINE ELECTRONICS MARKETING, INC.**

1-7, Yukigaya-Otsukamachi, Ota-ku, Tokyo 145-0067, JAPAN Phone: 03-5499-4531

**ALPINE ELECTRONICS OF AMERICA, INC.** 19145 Gramercy Place, Torrance, California 90501, U.S.A. Phone 1-800-ALPINE-1 (1-800-257-4631)

**ALPINE ELECTRONICS OF AUSTRALIA PTY. LTD.**

161-165 Princes Highway, Hallam Victoria 3803, Australia Phone 03-8787-1200

**ALPINE ELECTRONICS GmbH**

Wilhelm-Wagenfeld-Str. 1-3, 80807 München, Germany Phone 089-32 42 640

**ALPINE ELECTRONICS OF U.K. LTD.** Alpine House Fletchamstead Highway, Coventry CV4 9TW, U.K. www.alpine.co.uk

#### **ALPINE ELECTRONICS France S.A.R.L.** 184 allée des Erables CS 52016 – Villepinte 95 945 Roissy CDG cedex **FRANCE**

Phone : + 33(0)1 48 63 89 89

# **ALPINE ITALIA S.p.A.**

Viale Cristoforo Colombo, 8 20090 Trezzano sul Naviglio MI, Italy Phone +39 02 484781

**ALPINE ELECTRONICS DE ESPAÑA, S.A.** Portal de Gamarra 36, Pabellón, 32 01013 Vitoria (Alava)-APDO 133, Spain Phone 945-283588

**SE**

**NL**

**RU**

# **[Bedienungsanleitung](#page-4-0)**

# **[WARNUNG](#page-4-1)**

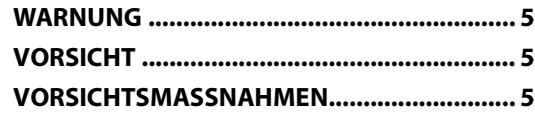

# **[Vorbereitungen](#page-7-0)**

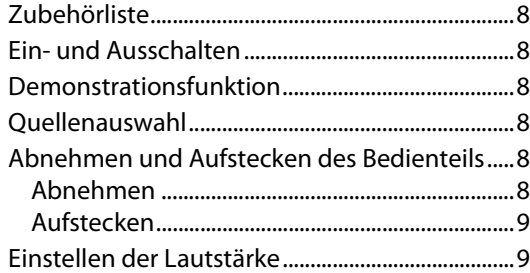

# **[Radio](#page-8-2)**

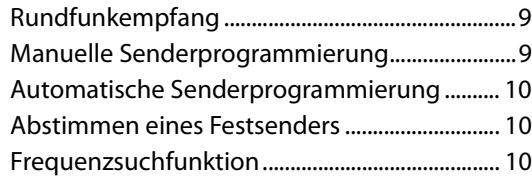

# **[RDS](#page-9-3)**

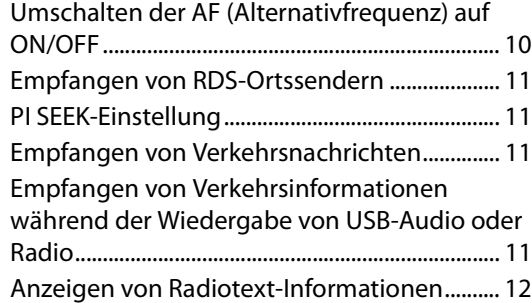

# **[CD/MP3/WMA/AAC](#page-11-1)**

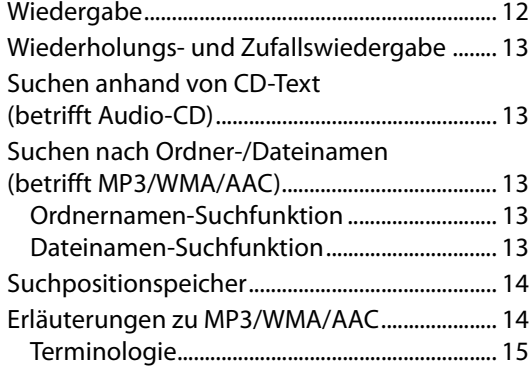

# **[Klangeinstellung](#page-14-1)**

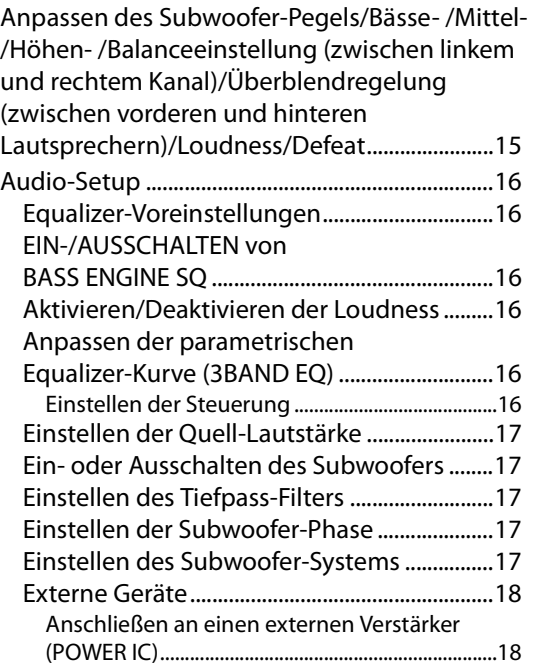

# **[BASS ENGINE SQ-Funktion](#page-17-2)**

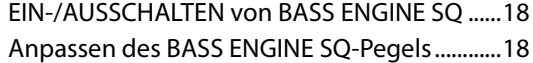

# **[Weitere Funktionen](#page-18-0)**

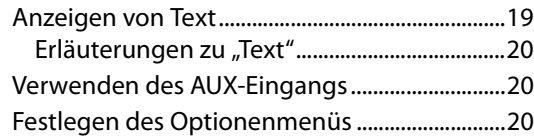

# **[EINRICHTUNG](#page-20-0)**

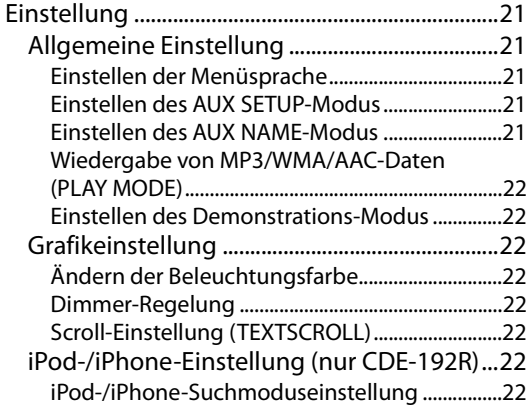

# **[USB -Speicher \(optional\)](#page-22-0)**

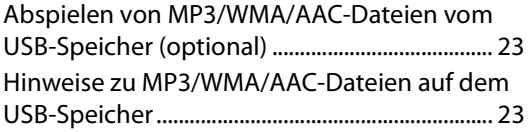

# **[iPod/iPhone \(optional\) \(nur CDE-192R\)](#page-22-3)**

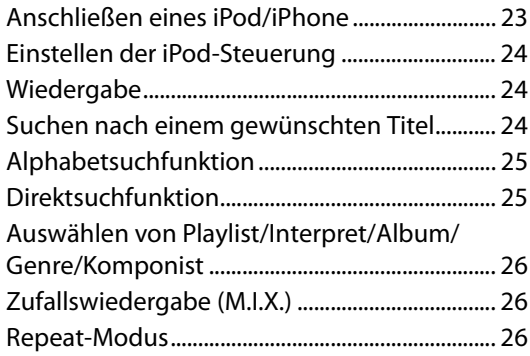

# **[Information](#page-26-0)**

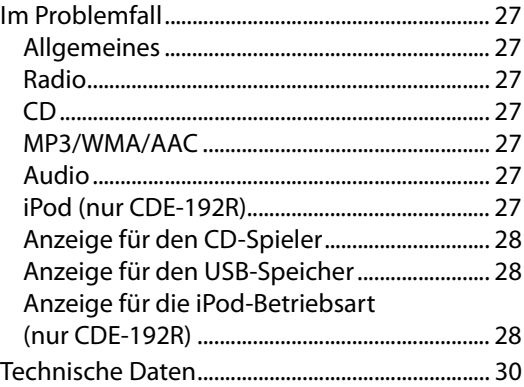

# **[Installation und Anschlüsse](#page-30-0)**

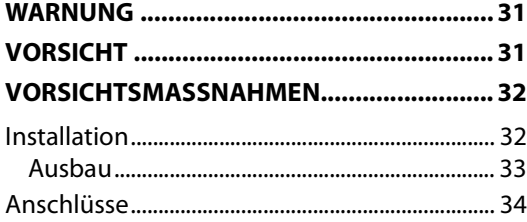

# *Hinweis*

• Die Abbildungen in dieser Bedienungsanleitung zeigen den CDE-192R als Beispiel.

# <span id="page-4-5"></span><span id="page-4-0"></span>**Bedienungsanleitung**

# <span id="page-4-1"></span>**WARNUNG**

# <span id="page-4-2"></span>**WARNUNG**

**Dieses Symbol weist auf wichtige Anweisungen hin. Bei Nichtbeachtung besteht die Gefahr von schweren Verletzungen oder Todesfällen.**

# **KEINE BEDIENUNG AUSFÜHREN, DIE VOM SICHEREN LENKEN DES FAHRZEUGS ABLENKEN KÖNNTE.**

Führen Sie Bedienungen, die Ihre Aufmerksamkeit längere Zeit in Anspruch nehmen, erst aus, nachdem das Fahrzeug zum Stillstand gekommen ist. Halten Sie das Fahrzeug immer an einer sicheren Stelle an, bevor Sie solche Bedienungen ausführen. Andernfalls besteht Unfallgefahr.

# **DIE LAUTSTÄRKE NUR SO HOCH STELLEN, DASS SIE WÄHREND DER FAHRT NOCH AUSSENGERÄUSCHE WAHRNEHMEN KÖNNEN.**

Übermäßige Lautstärkepegel, die Geräusche wie die Sirenen von Notarztwagen oder Warnsignale (an einem Bahnübergang usw.) übertönen, können gefährlich sein und zu einem Unfall führen. HOHE LAUTSTÄRKEPEGEL IN EINEM AUTO KÖNNEN AUSSERDEM GEHÖRSCHÄDEN VERURSACHEN.

# **GERÄT NICHT ÖFFNEN.**

Andernfalls besteht Unfallgefahr, Feuergefahr oder die Gefahr eines elektrischen Schlages.

## **NUR IN FAHRZEUGEN MIT 12-VOLT-BORDNETZ UND MINUS AN MASSE VERWENDEN.**

Fragen Sie im Zweifelsfall Ihren Händler. Andernfalls besteht Feuergefahr usw.

# **KLEINE GEGENSTÄNDE WIE BATTERIEN VON KINDERN FERNHALTEN.**

Werden solche Gegenstände verschluckt, besteht die Gefahr schwerwiegender Verletzungen. Suchen Sie unverzüglich einen Arzt auf, wenn ein Kind einen solchen Gegenstand verschluckt.

# **SICHERUNGEN IMMER DURCH SOLCHE MIT DER RICHTIGEN AMPEREZAHL ERSETZEN.**

Andernfalls besteht Feuergefahr oder die Gefahr eines elektrischen Schlages.

# **LÜFTUNGSÖFFNUNGEN UND KÜHLKÖRPER NICHT ABDECKEN.**

Andernfalls kann es zu einem Wärmestau im Gerät kommen, und es besteht Feuergefahr.

# **DAS GERÄT NUR AN EIN 12-V-BORDNETZ IN EINEM FAHRZEUG ANSCHLIESSEN.**

Andernfalls besteht Feuergefahr, die Gefahr eines elektrischen Schlages oder anderer Verletzungen.

# **KEINE FREMDKÖRPER IN EINSCHUBSCHLITZE ODER ÖFFNUNGEN AM GERÄT STECKEN.**

Andernfalls kann es zu Verletzungen oder Schäden am Gerät kommen.

# <span id="page-4-3"></span>**VORSICHT**

**Dieses Symbol weist auf wichtige Anweisungen hin. Bei Nichtbeachtung besteht die Gefahr von Verletzungen bzw. Sachschäden.**

# **DAS GERÄT NICHT WEITERBENUTZEN, WENN EIN PROBLEM AUFTRITT.**

Andernfalls kann es zu Verletzungen oder Schäden am Gerät kommen. Geben Sie das Gerät zu Reparaturzwecken an einen autorisierten Alpine-Händler oder den nächsten Alpine-Kundendienst.

# <span id="page-4-4"></span>**VORSICHTSMASSNAHMEN**

# **Reinigung des Gerätes**

Mit einem weichen, trockenen Tuch das Gerät regelmäßig reinigen. Bei hartnäckigeren Flecken das Tuch bitte nur mit Wasser befeuchten. Andere Mittel außer Wasser können die Farbe angreifen und den Kunststoff beschädigen.

# **Temperatur**

Vergewissern Sie sich, dass die Temperatur im Fahrzeug zwischen +60 °C und −10 °C liegt, bevor Sie die Einheit einschalten.

# **Kondensation**

Kondensation kann zu einem Schwanken der CD-Wiedergabe führen. In diesem Fall die Disc aus dem Player entfernen und etwa eine Stunde lang warten, bis die Feuchtigkeit verdunstet ist.

## **Beschädigte Disc**

Versuchen Sie nicht, gesprungene, verzogene oder anderweitig beschädigte Discs wiederzugeben. Durch die Wiedergabe einer beschädigten Disc könnte der Wiedergabemechanismus schwer beschädigt werden.

# **Wartung und Instandsetzung**

Versuchen Sie bitte nicht, das Gerät bei auftretenden Problemen eigenmächtig zu reparieren. Überlassen Sie alle größeren Wartungs- und Instandsetzungsarbeiten dem qualifizierten Alpine-Kundendienst.

## **Unterlassen Sie Folgendes**

Fassen Sie niemals eine Disc an bzw. versuchen Sie nicht diese herauszuziehen, während sie von der Wiederladeautomatik in das Laufwerk zurückgezogen wird.

Versuchen Sie nicht, eine Disc in das Gerät einzuschieben, wenn dieses ausgeschaltet ist.

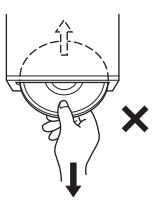

### **Einschieben von Discs**

Sie können jeweils nur eine Disc zur Wiedergabe einsetzen. Versuchen Sie nicht, mehr als eine Disc einzuschieben. Vergewissern Sie sich, dass die beschriftete Seite nach oben zeigt, wenn Sie die Disc einlegen. Auf dem Player wird "ERROR" angezeigt, wenn Sie die Disc falsch eingelegt haben. Das Abspielen einer Disc beim Fahren auf einer sehr holprigen Straße kann zu Tonaussetzern führen, wodurch die Disc jedoch nicht verkratzt und auch das Gerät nicht beschädigt wird.

### **Neue Discs**

Damit CDs sich nicht im Gerät verklemmen können, wird "ERROR" angezeigt, wenn Discs eine unebene Oberfläche aufweisen oder falsch eingelegt werden. Wenn eine neue Disc nach anfänglichem Laden sofort wieder ausgeworfen wird, sollten Sie mit einem Finger um die Innenseite der Mittenöffnung und den Außenrand der Disc tasten. Falls Sie irgendwelche Unebenheiten feststellen, könnte dies bedeuten, dass die Disc nicht richtig geladen werden kann. Zur Beseitigung derartiger Unebenheiten können Sie die Innenkante der Öffnung und die Außenkante der Disc mit einem Kugelschreiber oder einem anderen geeigneten Gegenstand abreiben. Schieben Sie die Disc dann erneut ein.

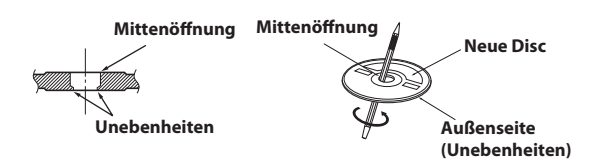

#### **Discs mit unregelmäßiger Form**

Verwenden Sie ausschließlich vollständig runde Discs und niemals Discs mit einer abweichenden oder unregelmäßigen Form. Solche Discs können den Gerätemechanismus beschädigen.

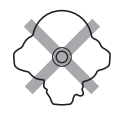

## **Einbauort**

Stellen Sie sicher, dass dieses Gerät an keinem Ort angebracht wird, an dem es den folgenden Dingen ausgesetzt ist:

- Direkter Sonneneinstrahlung und Wärme
- Feuchtigkeit und Nässe
- **Staub**
- Starken Erschütterungen

## **Richtige Handhabung**

Achten Sie darauf, die Disc nicht fallen zu lassen. Fassen Sie die Disc nur am Rand an, so dass keine Fingerabdrücke auf die Oberfläche gelangen. Bringen Sie keine Klebebänder, Papier oder gummierte Aufkleber auf der Disc an. Die Disc darf nicht beschrieben werden.

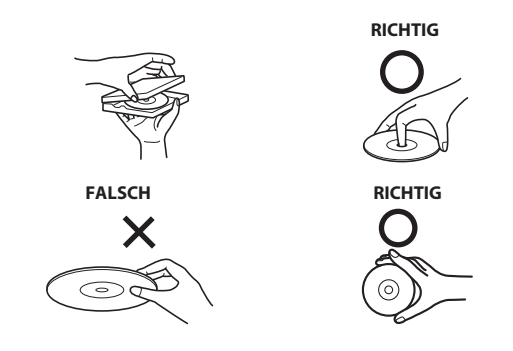

#### **Disc-Reinigung**

Fingerabdrücke, Staub und Schmutz auf der Oberfläche der Disc können Tonaussetzer verursachen. Wischen Sie die Spiel-Oberfläche der Disc routinemäßig mit einem sauberen, weichen Tuch von der Mitte zum Rand hin ab. Bei starker Verschmutzung können Sie das Tuch mit einer milden, neutralen Reinigungslösung anfeuchten, bevor Sie die Disc abwischen.

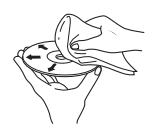

#### **Disc-Zubehör**

Zum Schutz der Disc-Oberfläche und zur Verbesserung der Klangqualität sind verschiedene Zubehör-Artikel im Fachhandel erhältlich. Die meisten dieser Zubehör-Artikel beeinflussen jedoch die Dicke und/oder den Durchmesser der Disc. Durch den Gebrauch derartiger Zubehör-Artikel können Betriebsstörungen auftreten. Wir raten davon ab, derartige Zubehör-Artikel für Discs zu verwenden, die mit Alpine-CD-Playern abgespielt werden.

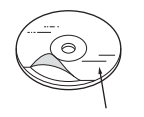

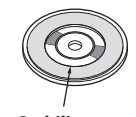

**Transparentfolie Disc-Stabilisator**

#### **Umgang mit Compact Discs (CD/CD-R/CD-RW)**

- Berühren Sie nicht die Oberfläche einer Disc.
- Schützen Sie Discs vor direktem Sonnenlicht.
- Bringen Sie keine Aufkleber auf einer Disc an.
- Reinigen Sie die Disc, wenn sie verstaubt ist.
- Vergewissern Sie sich, dass die Disc an ihrem Umfang keine Unebenheiten aufweist.
- Verwenden Sie kein handelsübliches Disc-Zubehör.

**Lassen Sie eine Disc nicht längere Zeit in einem Auto oder in diesem Gerät. Setzen Sie Discs auf keinen Fall direktem Sonnenlicht aus.** Hitze und Feuchtigkeit können eine CD so beschädigen, dass sie sich nicht mehr abspielen lässt.

### **Hinweis zu CD-R/CD-RW**

- Wenn sich eine CD-R/CD-RW nicht wiedergeben lässt, vergewissern Sie sich, dass diese nach der letzten Aufnahme abgeschlossen (finalisiert) wurde.
- Finalisieren Sie die CD-R/CD-RW gegebenenfalls und versuchen Sie nochmals, sie wiederzugeben.

## **Abspielbare Discs**

Verwenden Sie ausschließlich Discs, die auf der beschrifteten Seite mit einem der folgenden CD-Logos gekennzeichnet sind.

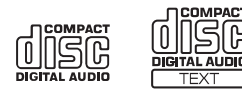

Bei Verwendung von CDs, die nicht dieser Spezifikation entsprechen, kann nicht für eine einwandfreie Funktion und Leistung garantiert werden.

Sie können CD-Rs (bespielbare CDs)/CD-RWs (mehrfach bespielbare CDs) wiedergeben, die mit einem Audiogerät bespielt wurden.

Außerdem können Sie CD-Rs/CD-RWs mit Audiodateien im MP3/ WMA/AAC-Format wiedergeben lassen.

• Einige der nachfolgenden CDs lassen sich u. U. mit diesem Gerät nicht abspielen:

Defekte CDs, CDs mit Fingerabdrücken, CDs nach Einfluss von extremen Temperaturen oder extremer Sonneneinstrahlung (z. B. durch Zurücklassen im Auto oder Gerät), mangelhaft bespielte CDs, CDs mit fehlerhaften oder abgebrochenen Aufnahmen, kopiergeschützte CDs, die nicht den Normen der CD-Audioindustrie entsprechen.

- Verwenden Sie ausschließlich Discs mit komprimierten Audio-Dateien in einem mit diesem Gerät kompatiblen Format. Einzelheiten [siehe "Erläuterungen zu MP3/WMA/AAC" auf Seite 14.](#page-13-1)
- ROM-Daten auf einer Disc werden beim Abspielen nur in Ton umgesetzt, wenn es sich um Audiodaten handelt.

## **Schutz des USB-Anschlusses**

- An den USB-Anschluss dieses Geräts kann nur ein USB-Speichermedium oder ein iPod/iPhone angeschlossen werden. Die einwandfreie Leistung kann bei anderen USB-Produkten nicht garantiert werden. Ein USB-Hub wird nicht unterstützt.
- Je nach Form oder Größe kann ein USB-Speicher möglicherweise nicht mit dem USB-Anschluss dieser Einheit verbunden werden. In diesem Fall wird ein USB-Kabel (separat erhältlich) empfohlen. Vermeiden Sie außerdem, USB-Speicher und den Anschluss "Front Aux" gleichzeitig zu verwenden.
- Wenn ein USB-Gerät in das Gerät eingesteckt ist, ragt es heraus und kann während der Fahrt eine Gefahr darstellen. Verwenden Sie ein im Handel erhältliches USB-Verlängerungskabel und schließen Sie es auf sichere Art an.
- Abhängig von dem angeschlossenen USB-Speichergerät funktioniert das Gerät möglicherweise nicht, oder einige Funktionen können eventuell nicht ausgeführt werden.
- Das Audiodateiformat, das auf dem Gerät abgespielt werden kann, ist MP3/WMA/AAC.
- Interpret/Songtitel usw. können angezeigt werden, die Zeichen werden aber möglicherweise nicht richtig angezeigt.

# **Umgang mit USB-Speicher**

# **VORSICHT**

**Alpine übernimmt keine Verantwortung für verlorene Daten usw., auch wenn die Daten usw. bei der Verwendung dieses Produkts verloren gegangen sind.**

• Beachten Sie die folgenden Punkte, um eine Fehlfunktion oder einen Schaden zu vermeiden.

Lesen Sie die Bedienungsanleitung des USB-Speichers sorgfältig. Berühren Sie die Anschlüsse nicht mit der Hand oder einem Stück Metall.

Setzen Sie den USB-Speicher keinen übermäßigen Erschütterungen aus.

Verbiegen Sie ihn nicht, nehmen Sie ihn nicht auseinander, verändern Sie ihn nicht und tauchen Sie ihn nicht in Wasser.

- Befestigen Sie den USB-Speicher an einem Ort, an dem die Führung des Fahrzeugs nicht behindert wird.
- Der USB-Speicher funktioniert bei hohen oder niedrigen Temperaturen möglicherweise nicht korrekt.
- Verwenden Sie nur einen zertifizierten USB-Speicher. Beachten Sie, dass auch ein zertifizierter USB-Speicher abhängig vom Typ oder Zustand möglicherweise nicht korrekt funktioniert.
- Die Funktion des USB-Speichers wird nicht garantiert. Verwenden Sie den USB-Speicher entsprechend den Nutzungsbedingungen.
- Abhängig von den Einstellungen des USB-Speichertyps, des Speicherzustands oder der Codierungssoftware erfolgt die Wiedergabe oder Anzeige möglicherweise nicht korrekt.
- Eine kopiergeschützte Datei (Urheberrechtschutz) kann nicht wiedergegeben werden.
- Es kann einige Zeit dauern, bis die Wiedergabe des USB-Speichers startet. Wenn sich auf dem USB-Speicher bestimmte Dateien außer Audiodateien befinden, kann es einige Zeit dauern, bis die Datei wiedergegeben oder gesucht wird.
- Das Gerät kann die Dateierweiterungen "mp3", "wma" oder "m4a" wiedergeben.
- Ergänzen Sie die oben aufgeführten Erweiterungen nur bei Audiodaten. Nicht-Audiodaten werden nicht erkannt. Die daraus resultierende Wiedergabe kann Rauschen verursachen, das die Lautsprecher und/oder Verstärker beschädigen kann.
- Es empfiehlt sich, wichtige Daten auf einem Computer zu sichern.
- Entfernen Sie das USB-Gerät nicht, während die Wiedergabe läuft. Ändern Sie SOURCE in eine andere Option als USB und entfernen Sie dann das USB-Gerät, um mögliche Schäden am Speicher zu verhindern.

# <span id="page-7-0"></span>**Vorbereitungen**

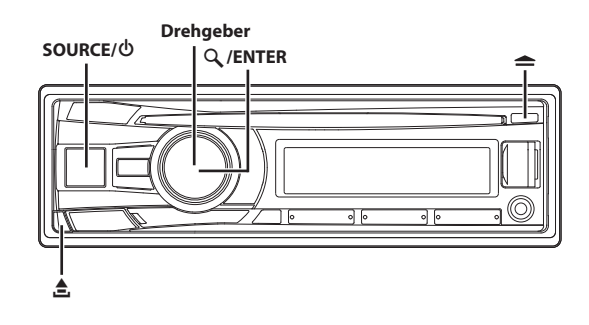

# <span id="page-7-1"></span>**Zubehörliste**

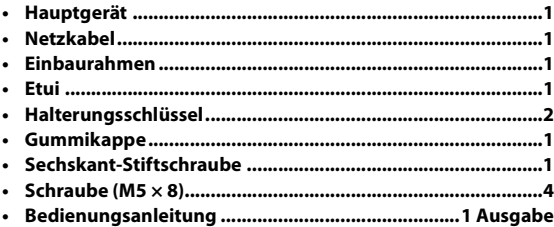

# <span id="page-7-2"></span>**Ein- und Ausschalten**

**Drücken Sie SOURCE, um das Gerät einzuschalten.**

#### *Hinweis*

• Das Gerät lässt sich durch Drücken einer beliebigen Taste außer und  $\triangle$  (Release) einschalten.

## Halten Sie **SOURCE** /  $\phi$  mindestens 2 Sekunden lang **gedrückt, um das Gerät auszuschalten.**

#### *Hinweis*

• Wenn Sie das Gerät zum ersten Mal einschalten, ist die Lautstärke auf die Stufe 12 eingestellt.

# <span id="page-7-3"></span>**Demonstrationsfunktion**

Dieses Gerät verfügt über eine Demofunktion für das Display. Wenn der Demo-Modus auf ON (werkseinstellung) gesetzt ist, startet das Gerät die Demonstration, wenn 30 Sekunden lang keine Bedienung erfolgt. Wenn das Gerät zum ersten Mal in ein Fahrzeug eingebaut wird, wird der DEMO OFF-Bildschirm 30 Sekunden lang nach dem Einschalten des Geräts angezeigt.

## **Drücken Sie innerhalb von 30 Sekunden ENTER, um den Demonstrationsmodus zu deaktivieren**\* **.**

Andernfalls bleibt der Demo-Modus auf ON eingestellt und das Gerät startet die Demonstration, wenn 30 Sekunden lang keine Bedienung erfolgt.

\* Die Bedienung entspricht der Einstellung von DEMO MODE auf OFF im Setup-Menü. Wenn das Gerät aber von der Fahrzeugbatterie getrennt wird, wird DEMO MODE automatisch auf ON umgeschaltet, wenn das Gerät das nächste Mal verwendet wird. Wenn Sie den Demo-Modus vollständig beenden möchten, setzen Sie DEMO MODE auf QUITE OFF. Einzelheiten [siehe](#page-21-1)  ["Einstellen des Demonstrations-Modus" auf Seite 22.](#page-21-1)

# <span id="page-7-4"></span>**Quellenauswahl**

## **Drücken Sie SOURCE, um die Quelle zu wechseln.**

TUNER  $\rightarrow$  DISC  $\rightarrow$  USB AUDIO/iPod<sup>\*1</sup>  $\rightarrow$  AUXILIARY<sup>\*2</sup>  $\rightarrow$  TUNER

- \*1 Nur für CDE-192R und wenn ein iPod/iPhone angeschlossen ist.
- \*2 Nur wenn AUX SETUP auf ON eingestellt ist. Siehe "Einstellen [des AUX SETUP-Modus" auf Seite 21](#page-20-4).

# <span id="page-7-5"></span>**Abnehmen und Aufstecken des Bedienteils**

# <span id="page-7-6"></span>**Abnehmen**

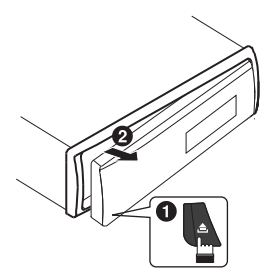

- Das Bedienteil (insbesondere die Anschlüsse an der Rückseite des Bedienteils) kann sich auch im normalen Betrieb erwärmen. Das ist keine Fehlfunktion.
- Bewahren Sie das Bedienteil immer im mitgelieferten Etui auf, wenn Sie es bei sich tragen, damit es geschützt ist.
- Wenn Sie das Bedienteil abnehmen, wenden Sie dabei keine zu große Kraft auf, da dies zu einer Fehlfunktion führen kann.

# <span id="page-8-0"></span>**Aufstecken**

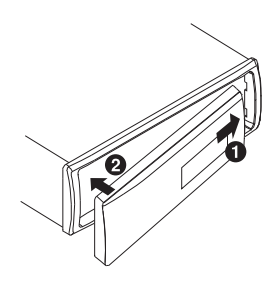

#### *Hinweise*

- Vergewissern Sie sich vor dem Anbringen des Bedienteils, dass sich kein Schmutz oder Staub auf den Anschlüssen und kein Fremdkörper zwischen dem Bedienteil und dem Hauptgerät befindet.
- Bringen Sie das Bedienteil vorsichtig an. Halten Sie das Bedienteil dabei an den Seiten, damit Sie nicht versehentlich eine Taste drücken.

# <span id="page-8-1"></span>**Einstellen der Lautstärke**

### **Drehen Sie den Drehgeber, bis die gewünschte Lautstärke eingestellt ist.**

## *Steuerbar mit der Fernbedienung*

Diese Einheit kann mit einer optionalen Alpine-Fernbedienung gesteuert werden. Ihr Alpine-Händler gibt Ihnen gerne nähere Auskunft. Richten Sie den Sender der optionalen Fernbedienung auf den Fernbedienungssensor.

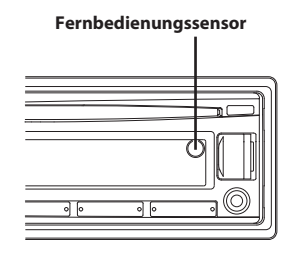

*Kann an Fernbedienungs-Adapter angeschlossen werden*

Mit einem optionalen Alpine Lenkradfernbedienungs-Adapter (nicht im Lieferumfang enthalten) kann dieses Gerät über die Lenkradbedienungseinheit des Fahrzeugs bedient werden. Ihr Alpine-Händler gibt Ihnen gerne nähere Auskunft.

# <span id="page-8-2"></span>**Radio**

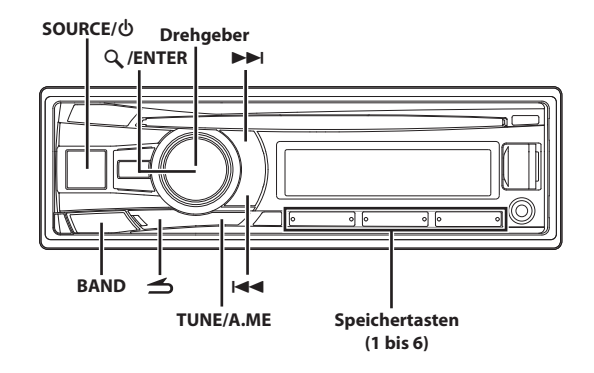

# <span id="page-8-3"></span>**Rundfunkempfang**

- **1 Drücken Sie SOURCE, um die Betriebsart TUNER zu wählen.**
- **2 Drücken Sie wiederholt auf BAND, bis das gewünschte Frequenzband im Display erscheint.**

F1 (FM1)  $\rightarrow$  F2 (FM2)  $\rightarrow$  F3 (FM3)  $\rightarrow$  MW  $\rightarrow$  LW  $\rightarrow$  F1 (FM1)

**3 Drücken Sie TUNEA.ME, um den Einstellmoduss zu wählen.**

SEEK DX (Distanzmodus)  $\rightarrow$  SEEK LOCAL (Lokaler Modus)  $\rightarrow$ MANUAL (Manueller Modus)  $\rightarrow$  SEEK DX

#### *Distanzmodus (Werkseinstellung):*

Sender mit starken und schwachen Sendesignalen werden automatisch eingestellt (automatischer Sendersuchlauf). Die Anzeige "<sup>DX"</sup> leuchtet.

# *Lokaler Modus:*

Nur Sender mit starken Sendesignalen werden automatisch eingestellt (automatischer Sendersuchlauf).

#### *Manueller Modus:*

Die Frequenz wird schrittweise manuell eingestellt (manuelle Sendersuche).

**4 Stellen Sie mit oder den gewünschten Sender ein.**

Im manuellen Modus wird durch Gedrückthalten von  $\blacktriangleleft$  oder  $\blacktriangleright\blacktriangleright$ l die Frequenz kontinuierlich geändert.

# <span id="page-8-4"></span>**Manuelle Senderprogrammierung**

- **1 Wählen Sie das Band und stellen Sie den Radiosender ein, der im vordefinierten Speicher festgelegt werden soll.**
- **2 Halten Sie eine der Speichertasten (1 bis 6), unter der der Sender gespeichert werden soll, mindestens 2 Sekunden lang gedrückt.**

Der ausgewählte Sender wurde gespeichert. Im Display werden der Frequenzbereich, die Speichernummer und die gespeicherte Senderfrequenz angezeigt.

#### *Hinweise*

• Bis zu 30 Sender können insgesamt im Gerät gespeichert werden (6 Sender pro Frequenzbereich: FM1, FM2, FM3, MW und LW). • Beim Eingeben eines neuen Senders in einen bereits belegten Speicherplatz wird der alte Festsender gelöscht und durch den neuen ersetzt.

# <span id="page-9-0"></span>**Automatische Senderprogrammierung**

- **1 Drücken Sie wiederholt auf BAND, bis das gewünschte Frequenzband im Display erscheint.**
- **2 Halten Sie TUNEA.ME mindestens 2 Sekunden lang gedrückt.**

Während der automatischen Senderspeicherung ändert sich die auf dem Display angezeigte Frequenz entsprechend. Der Tuner sucht und speichert automatisch die sechs stärksten Sender im ausgewählten Band. Sie werden in der Reihenfolge der Signalstärke unter den Speichertasten 1 bis 6 gespeichert. Nach der automatischen Senderspeicherung stellt der Tuner den Sender von Speicherplatz Nr. 1 ein.

### *Hinweis*

• Wenn der Suchlauf keinen speicherbaren Sender findet, ruft der Tuner wieder den Sender auf, der vor dem automatischen Senderspeichervorgang eingestellt war.

# <span id="page-9-1"></span>**Abstimmen eines Festsenders**

- **1 Drücken Sie wiederholt auf BAND, bis das gewünschte Band im Display erscheint.**
- **2 Drücken Sie auf eine der Speichertasten (1 bis 6), unter der der gewünschte Radiosender gespeichert ist.**  Das Display zeigt das Frequenzband, die Sendernummer und die Frequenz des gewählten Festsenders an.

# <span id="page-9-2"></span>**Frequenzsuchfunktion**

Sie können einen Radiosender anhand der Frequenz suchen.

- **1 Drücken Sie in der Radio-Betriebsart auf ENTER, um den Frequenzsuchmodus zu aktivieren.** Die Anzeige "Q" leuchtet.
- **2 Drehen Sie den Drehgeber, um die gewünschte Frequenz auszuwählen.**
- **3 Drücken Sie auf ENTER, um die ausgewählte Frequenz zu empfangen.**

#### *Hinweis*

Drücken Sie im Suchmodus auf  $\blacktriangle$ , um abzubrechen. Die Suchfunktion wird automatisch beendet, wenn Sie 10 Sekunden lang keine Funktion ausführen.

# <span id="page-9-3"></span>**RDS**

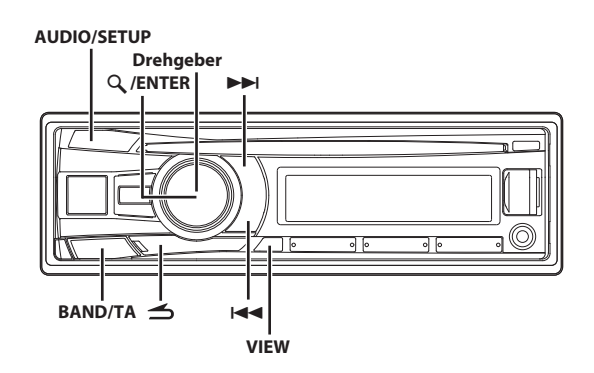

# <span id="page-9-4"></span>**Umschalten der AF (Alternativfrequenz) auf ON/OFF**

RDS ist ein Rundfunk-Informationssystem, das sich des 57-kHz-Zwischenträgers gewöhnlicher UKW-Programme (FM) bedient. RDS ermöglicht den Empfang von Verkehrsfunkdurchsagen und Senderkennungen sowie den automatischen Wechsel zu stärker einfallenden Alternativfrequenzen, die dasselbe Programm ausstrahlen.

- **1 Halten Sie AUDIOSETUP mindestens 2 Sekunden lang gedrückt, um den SETUP-Auswahlmodus zu aktivieren.**
- **2 Drehen Sie den Drehgeber, um den "TUNER"-Setup-Modus auszuwählen, und drücken Sie dann ENTER.**
- **3 Drehen Sie den Drehgeber, um "AF" auszuwählen, und drücken Sie dann auf ENTER.**
- **4 Drehen Sie den Drehgeber, um AF (Alternativfrequenz) auf ON oder OFF zu schalten.**
- **5 Halten Sie AUDIOSETUP mindestens 2 Sekunden gedrückt, um zum Normalbetrieb zurückzukehren.**

#### *Hinweise*

- Wenn der AF ON-Modus aktiviert ist, stellt das Gerät automatisch einen stärkeren Sender aus der AF-Liste ein.
- Verwenden Sie den AF OFF-Modus, wenn die automatische erneute Sendersuche nicht benötigt wird.
- Drücken Sie r, um zur vorherigen Betriebsart zurückzukehren.
- Wenn Sie  $\blacktriangle$  mindestens 2 Sekunden lang gedrückt halten, kehren Sie zum Normalbetrieb zurück.
- Wenn 60 Sekunden lang keine Funktion durchgeführt wird, kehrt das Gerät automatisch zum Normalbetrieb zurück.

#### **Die digitalen RDS-Daten enthalten folgende Informationen:**

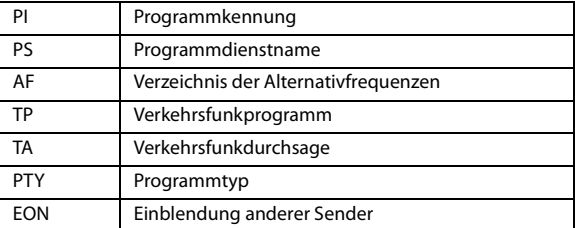

# <span id="page-10-0"></span>**Empfangen von RDS-Ortssendern**

- **1 Halten Sie AUDIOSETUP mindestens 2 Sekunden lang gedrückt, um den SETUP-Auswahlmodus zu aktivieren.**
- **2 Drehen Sie den Drehgeber, um den "TUNER"-Setup-Modus auszuwählen, und drücken Sie dann ENTER.**
- **3 Drehen Sie den Drehgeber, um "REGIONAL" auszuwählen, und drücken Sie dann auf ENTER.**
- **4 Drehen Sie den Drehgeber, um "REG ON" oder "REG OFF" auszuwählen.**

In der OFF-Betriebsart empfängt das Gerät automatisch weiter den entsprechenden RDS-Ortssender.

**5 Halten Sie AUDIOSETUP mindestens 2 Sekunden gedrückt, um zum Normalbetrieb zurückzukehren.**

#### *Hinweise*

- Drücken Sie  $\preceq$ , um zur vorherigen Betriebsart zurückzukehren.
- Wenn Sie  $\blacktriangle$  mindestens 2 Sekunden lang gedrückt halten, kehren Sie zum Normalbetrieb zurück.
- Wenn 60 Sekunden lang keine Funktion durchgeführt wird, kehrt das Gerät automatisch zum Normalbetrieb zurück.

# <span id="page-10-1"></span>**PI SEEK-Einstellung**

- **1 Halten Sie AUDIOSETUP mindestens 2 Sekunden lang gedrückt, um den SETUP-Modus zu aktivieren.**
- **2 Drehen Sie den Drehgeber, um den "TUNER"-Setup-Modus auszuwählen, und drücken Sie dann ENTER.**
- **3 Drehen Sie den Drehgeber, um "PI SEEK" auszuwählen, und drücken Sie dann auf ENTER.**
- **4 Drehen Sie den Drehgeber, um "PISEEK ON" oder "PISEEK OFF" auszuwählen.**
- **5 Halten Sie AUDIOSETUP mindestens 2 Sekunden gedrückt, um zum Normalbetrieb zurückzukehren.**

#### *Hinweise*

- Drücken Sie r, um zur vorherigen Betriebsart zurückzukehren.
- Wenn Sie  $\blacktriangle$  mindestens 2 Sekunden lang gedrückt halten, kehren Sie zum Normalbetrieb zurück.
- Wenn 60 Sekunden lang keine Funktion durchgeführt wird, kehrt das Gerät automatisch zum Normalbetrieb zurück.

# <span id="page-10-2"></span>**Empfangen von Verkehrsnachrichten**

- **1 Halten Sie BANDTA mindestens 2 Sekunden lang**  gedrückt, sodass die Anzeige "TA" leuchtet.
- **2 Drücken Sie bzw. , um den gewünschten Verkehrsfunksender einzustellen.**

Wenn ein Sender mit Verkehrsinformationen eingestellt wird, leuchtet die Anzeige "TP" auf. Ausgestrahlte Verkehrsfunkdurchsagen werden automatisch empfangen und wiedergegeben. Solange keine Verkehrsnachrichten gesendet werden, verbleibt das Gerät im Bereitschaftszustand für Verkehrsfunkempfang. Wenn eine Verkehrsfunkmeldung beginnt, empfängt das Gerät diese automatisch und auf dem Display wird 2 Sekunden lang "TRF-INFO" angezeigt. Nach der Durchsage schaltet das Gerät wieder auf

Verkehrsfunk-Empfangsbereitschaft.

### *Hinweise*

- Wenn Sie eine gerade durchgesagte Verkehrsnachricht nicht hören möchten, tippen Sie **BANDTA** leicht an, um den Empfang abzubrechen. Der Modus TA bleibt aktiviert (ON) und gibt die nächste Durchsage automatisch wieder.
- Wenn die Lautstärke während des Empfangs einer Verkehrsnachricht geändert wird, speichert das Gerät die neue Einstellung. Die nächste Verkehrsfunk-Durchsage wird danach automatisch mit der gespeicherten Lautstärke wiedergegeben.
- Im Modus TA werden beim SEEK-Sendersuchlauf nur die TP-Sender ausgewählt.

# <span id="page-10-3"></span>**Empfangen von Verkehrsinformationen während der Wiedergabe von USB-Audio oder Radio**

- **1 Halten Sie BANDTA mindestens 2 Sekunden lang**  gedrückt, sodass die Anzeige "TA" leuchtet.
- **2 Drücken Sie bzw. , um einen Verkehrsfunksender einzustellen.**

Wenn eine Verkehrsmeldung beginnt, schaltet die Einheit die Audioquelle (z. B. FM-Radio, USB AUDIO usw.) automatisch stumm.

Wenn die Verkehrsmeldung zuende ist, kehr die Einheit automatisch zur Wiedergabe der ursprünglichen Quelle zurück.

#### *Wenn der Verkehrsmeldungssender nicht empfangen werden kann:*

#### *In der Tuner-Betriebsart:*

Wenn das TP-Signal länger als 1 Minute nicht empfangen werden kann, blickt die Anzeige "TA".

#### *In einer anderen Audioquellen-Betriebsart:*

Wenn das TP-Signal nicht mehr empfangen werden kann, wird automatisch der Verkehrsinformationssender mit einer anderen Frequenz ausgewählt.

- Der Empfänger ist mit der EON-Funktion (Einblendung anderer Sender) ausgestattet, um zusätzliche alternative Frequenzen in der AF-Liste zu verfolgen. Wenn der empfangene Sender die Verkehrsinformationen nicht sendet, wechselt der Empfänger automatisch zum verwandten Sender, der die Verkehrsinformationen sendet.
- **3 Halten Sie BANDTA mindestens 2 Sekunden gedrückt, um die Verkehrsinformation-Betriebsart zu deaktivieren.** Die Anzeige "TA" erlischt.

# <span id="page-11-0"></span>**Anzeigen von Radiotext-Informationen**

Text-Informationen von einem Rundfunksender können auf dem Display angezeigt werden.

**Drücken Sie VIEW, während im Radiomodus ein UKW-Sender (FM) eingestellt ist, um die Anzeige von Radiotext einzustellen.**

Die Anzeige wechselt mit jedem Tastendruck. Einzelheiten [siehe "Anzeigen von Text" auf Seite 19](#page-18-1).

# <span id="page-11-1"></span>**CD/MP3/WMA/AAC**

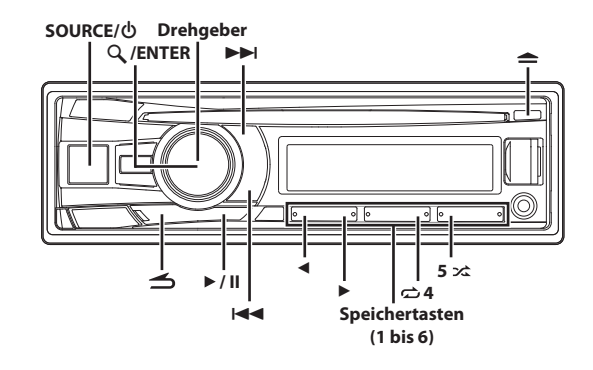

# <span id="page-11-2"></span>**Wiedergabe**

**1 Legen Sie eine Disc mit der beschrifteten Seite nach oben ein.**

Die Disc wird automatisch in das Gerät eingezogen.

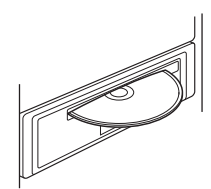

#### *Hinweis*

- Wenn bereits eine Disc eingelegt ist, drücken Sie **SOURCE**, um auf DISC-Betrieb umzuschalten.
- **2 Drücken Sie bei der MP3/WMA/AAC-Wiedergabe oder , um den gewünschten Ordner auszuwählen.**

Wenn Sie < oder ► gedrückt halten, ändern sich die Ordner fortlaufend.

**3 Drücken Sie oder , um den gewünschten Titel bzw. die gewünschte Datei auszuwählen.**

Wenn Sie I<<<a>I oder <a>ID</a>H gedrückt halten, wird der Titel fortlaufend schnell zurück-/vorgespult.

- **4 Um die Wiedergabe anzuhalten, drücken Sie .** Wenn Sie  $\blacktriangleright$ /II nochmals drücken, wird die Wiedergabe fortgesetzt.
- **5 Um die Disc auszuwerfen, drücken Sie .**

- Nehmen Sie eine CD nicht heraus, während sie noch ausgeworfen wird. Legen Sie nicht mehrere Discs gleichzeitig ein. Andernfalls kann es zu Fehlfunktionen kommen.
- Die Anzeige " $\bigotimes$ " leuchtet, wenn eine Disc eingelegt wird.
- CDs mit einem Durchmesser von 8 cm können nicht verwendet werden.
- Dateien, die durch DRM-(Digital Rights Management)-Kopierschutz geschützt sind, können auf diesem Gerät nicht wiedergegeben werden.
- Bei der Wiedergabe von MP3/WMA/AAC-Daten werden als Titel die auf der Disc aufgezeichneten Dateinummern angezeigt.
- Die Wiedergabezeit wird möglicherweise nicht korrekt angezeigt, wenn eine Datei mit VBR-Aufzeichnung (Variable Bitrate) wiedergegeben wird.
- Drücken Sie während der CD/MP3/WMA/AAC-Wiedergabe auf  $\blacktriangle$ , und Sie kehren zur zuletzt im Suchmodus ausgewählten Hierarchieebene zurück.

# <span id="page-12-0"></span>**Wiederholungs- und Zufallswiedergabe**

```
1 Drücken Sie während der Wiedergabe wiederholt \vec{\mathbf{\omega}} 4
oder 5 x, bis die Einstellung angezeigt wird.
```
**RPT ONE** 

Der Titel/die Datei wird wiederholt gespielt.  $R$ PT FOLDER  $\boldsymbol{\vartriangle}\,\boldsymbol{\Box}^*$ :

Dateien in einem Ordner werden nochmals wiedergegeben. MIX FOLDER *[* \_<del>]</del> 2 <sup>\*</sup>:

Dateien in einem Ordner werden in zufälliger Reihenfolge wiedergegeben.

**MIX ALL** *BLL* $\overrightarrow{26}$ **:** 

Alle Dateien auf der Disc oder dem USB-Speicher werden in zufälliger Reihenfolge wiedergegeben.

- \* Wenn MP3-/WMA-/AAC-Dateien wiedergegeben werden.
- **2 Zum Beenden der Repeat- oder M.I.X.-Funktion wählen Sie mit dem obigen Bedienvorgang (off).**

# <span id="page-12-1"></span>**Suchen anhand von CD-Text (betrifft Audio-CD)**

Auf Discs mit CD-Text können Musiktitel nach ihren als CD-Text aufgezeichneten Titeln gesucht und wiedergegeben werden. Bei Discs ohne CD-Text werden Musiktitel nach ihren Titelnummern gesucht.

- **1 Drücken Sie während der Wiedergabe ENTER.** Damit wird der Suchmodus eingestellt, und die Anzeige " $Q$ " leuchtet.
- **2 Drehen Sie den Drehgeber, um den gewünschten Titel auszuwählen, und drücken Sie dann ENTER.**

Der ausgewählte Titel wird wiedergegeben.

## *Hinweise*

- Drücken Sie im Suchmodus auf  $\blacktriangle$ , um abzubrechen. Die Suchfunktion wird automatisch beendet, wenn Sie 10 Sekunden lang keine Funktion ausführen.
- Wenn die Suche anhand von CD-Text während der M.I.X.-Wiedergabe durchgeführt wird, wird die M.I.X.-Wiedergabe abgebrochen.
- Drücken Sie eine der **Speichertasten (1 bis 6)** während einer Suche, um einen kalkulierten Prozentsatz von Titeln zu überspringen. Einzelheiten [siehe "Direktsuchfunktion" auf Seite 25](#page-24-1).

# <span id="page-12-2"></span>**Suchen nach Ordner-/Dateinamen (betrifft MP3/WMA/AAC)**

Ordner- und Dateinamen können während der Wiedergabe durchsucht und angezeigt werden.

# <span id="page-12-3"></span>**Ordnernamen-Suchfunktion**

- **1 Drücken Sie während der MP3/WMA/AAC-Wiedergabe ENTER, um die Suchfunktion zu aktivieren.** Die Anzeige "Q" leuchtet.
- **2 Drehen Sie den Drehgeber, um die Ordnernamen-Suchfunktion auszuwählen, und drücken Sie dann ENTER.**
- **3 Drehen Sie den Drehgeber, um den gewünschten Ordner auszuwählen.**
- **4 Halten Sie ENTER mindestens 2 Sekunden lang gedrückt, um die erste Datei in dem ausgewählten Ordner wiederzugeben.**

## *Hinweise*

- Drücken Sie eine der **Speichertasten (1 bis 6)** während einer Suche nach einem Ordnernamen, um einen kalkulierten Prozentsatz von Ordnern zu überspringen. Einzelheiten siehe "Direktsuchfunktion" auf [Seite 25](#page-24-1).
- Halten Sie  $\blacktriangle$  im Suchmodus mindestens 2 Sekunden lang gedrückt, um abzubrechen. Die Suchfunktion wird automatisch beendet, wenn Sie 10 Sekunden lang keine Funktion ausführen.
- Um in der Ordnernamen-Suchfunktion nach Dateien zu suchen, drücken Sie **ENTER**. So können Dateien im Ordner gesucht werden.
- Drücken Sie  $\blacktriangle$ , um die Ordnernamen-Suchfunktion in Schritt 3 zu beenden, um die Dateinamen-Suchfunktion auszuwählen.
- Der Stammordner wird als "ROOT" angezeigt.
- Wenn die Ordnernamen-Suche während der M.I.X.-Wiedergabe durchgeführt wird, wird die M.I.X.-Wiedergabe abgebrochen.

# <span id="page-12-4"></span>**Dateinamen-Suchfunktion**

- **1 Drücken Sie während der MP3/WMA/AAC-Wiedergabe ENTER, um die Suchfunktion zu aktivieren.** Die Anzeige "Q" leuchtet.
- **2 Drehen Sie den Drehgeber, um die Dateinamen-Suchfunktion auszuwählen, und drücken Sie dann ENTER.**
- **3 Wählen Sie die gewünschte Datei aus, indem Sie den Drehgeber drehen.**
- **4 Drücken Sie ENTER, um die ausgewählte Datei wiederzugeben.**

- Drücken Sie eine der **Speichertasten (1 bis 6)** während einer Suche nach einem Dateinamen, um einen kalkulierten Prozentsatz von Dateien zu überspringen. Einzelheiten siehe "Direktsuchfunktion" auf [Seite 25](#page-24-1).
- Halten Sie  $\blacktriangle$  im Suchmodus mindestens 2 Sekunden lang gedrückt, um abzubrechen. Die Suchfunktion wird automatisch beendet, wenn Sie 10 Sekunden lang keine Funktion ausführen.
- Drücken Sie  $\blacktriangleleft$  im Suchmodus, um zum vorherigen Modus zurückzukehren.

• Wenn die Dateinamen-Suche während der M.I.X.-Wiedergabe durchgeführt wird, wird die M.I.X.-Wiedergabe abgebrochen.

# <span id="page-13-0"></span>**Suchpositionspeicher**

Während der Wiedergabe können Sie schnell zur zuletzt im Suchmodus gewählten Hierarchieebene zurückkehren.

## **Drücken Sie <sup>1</sup>.**

Die Hierarchie, die Sie im Suchmodus zuletzt ausgewählt haben, wird angezeigt.

# <span id="page-13-1"></span>**Erläuterungen zu MP3/WMA/AAC**

# **VORSICHT**

**Außer für den privaten Gebrauch ist das Duplizieren von Audiodaten (einschließlich MP3/WMA/AAC-Daten) bzw. das Verteilen, Übertragen oder Kopieren solcher Daten, unabhängig davon, ob es kostenlos oder gegen eine Gebühr erfolgt, ohne Genehmigung des Urheberrechtsinhabers durch die Bestimmungen des Urheberrechts und internationaler Verträge untersagt.**

### *Was ist MP3?*

MP3, die Abkürzung für "MPEG Audio Layer 3", ist ein von der ISO, der International Standardisation Organisation, und der MPEG, einer Gemeinschaftsinstitution der IEC, definierter Komprimierungsstandard. MP3-Dateien enthalten komprimierte Audiodaten. Mit MP3-Codierung lassen sich sehr hohe Komprimierungsraten erzielen und Musikdateien auf bis zu ein Zehntel ihrer ursprünglichen Größe reduzieren. Trotzdem entspricht die Tonqualität solcher Dateien beinahe der von CDs. Beim MP3-Format werden die hohen Komprimierungsraten durch die Unterdrückung von Tönen erzielt, die für das menschliche Ohr ohnehin nicht hörbar sind oder durch andere Töne verdeckt werden.

#### *Was ist WMA?*

WMA- oder "Windows Media™ Audio"-Dateien enthalten komprimierte Audiodaten. WMA gleicht MP3-Audiodaten.

#### *Was ist AAC?*

AAC ist die Abkürzung für "Advanced Audio Coding" und ein grundlegendes Format für die von MPEG2 oder MPEG4 verwendete Audiokomprimierung.

#### *Verfahren zum Erstellen von MP3/WMA/AAC-Dateien*

Audiodaten werden mithilfe von Software mit MP3/WMA/AAC-Codecs komprimiert. Einzelheiten zum Erstellen von MP3/WMA/AAC-Dateien schlagen Sie bitte in der Bedienungsanleitung zur jeweiligen Software nach.

MP3/WMA/AAC-Dateien, die auf diesem Gerät abgespielt werden können, haben die Dateierweiterungen "mp3" / "wma" / "m4a". Dateien ohne Erweiterung können nicht wiedergegeben werden (WMA Versionen 7.1, 8 und 9 werden unterstützt). Geschützte Dateien werden nicht unterstützt, ebenso wenig wie Raw-AAC-Dateien (mit der Dateierweiterung ".aac").

Es gibt viele unterschiedliche Versionen des AAC-Formats. Bestätigen Sie, dass die verwendete Software den oben genannten akzeptierten Formaten entspricht. Möglicherweise kann das Format nicht wiedergegeben werden, obwohl die Erweiterung die richtige ist. Die Wiedergabe von AAC-Dateien, kodiert mit iTunes, wird unterstützt.

#### *Unterstützte Wiedergabeabtastraten und Bitraten*

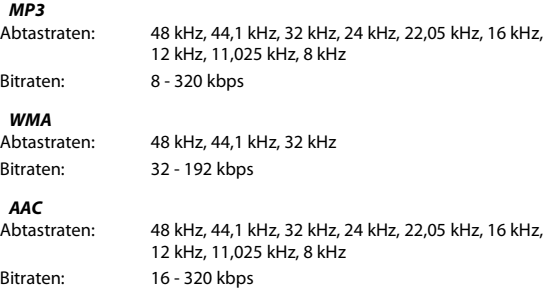

Die Wiedergabe erfolgt bei manchen Abtastraten möglicherweise nicht korrekt.

### *ID3-Tags/WMA-Tags*

Dieses Gerät unterstützt ID3-Tags v1 und v2 und WMA-Tags. Wenn Tag-Daten in einer MP3/WMA/AAC-Datei enthalten sind, können mit diesem Gerät die in den ID3-Tag/WMA-Daten enthaltenen Namen von Titeln, Interpreten und Alben angezeigt werden. Mit diesem Gerät können nur alphanumerische Single-Byte-Zeichen

(bis zu 30 bei ID3-Tags und bis zu 15 bei WMA-Tags) und der Unterstrich angezeigt werden. Bei nicht unterstützten Zei-chen wird "NO SUPPORT" angezeigt.

Wenn die Daten andere Zeichen als die ID3-Tag-Daten enthalten, wird die Audio-Datei möglicherweise nicht wiedergegeben. Je nach Inhalt werden die Taginformationen möglicherweise nicht richtig angezeigt.

### *MP3/WMA/AAC-Wiedergabe*

Zunächst werden MP3/WMA/AAC-Dateien vorbereitet und dann mit einer CD-R-Schreibsoftware auf eine CD-R oder CD-RW geschrieben bzw. in einem USB-Speicher abgelegt. Eine Disc kann bis zu 509 Dateien/Ordner (einschließlich Stammordnern) enthalten, und die maximale Anzahl an Ordnern ist 255.

Die Wiedergabe wird möglicherweise nicht durchgeführt, wenn eine Disc die oben aufgeführten Beschränkungen übersteigt. Lassen Sie keine Datei wiedergeben, deren Wiedergabezeit mehr als 1 Stunde beträgt.

#### *Unterstützte Datenträger*

Mit diesem Gerät können Sie CD-ROMs, CD-Rs und CD-RWs abspielen.

#### *Unterstützte Dateisysteme*

Dieses Gerät unterstützt Discs, die mit ISO9660 Ebene 1 oder Ebene 2 formatiert wurden.

In der Norm ISO9660 gelten einige Einschränkungen.

Die Verschachtelungstiefe von Ordnern darf (einschließlich des Stammverzeichnisses) höchstens 8 betragen. Die Anzahl der Zeichen für Ordner-/Dateinamen ist beschränkt.

Für Ordner-/Dateinamen sind die Buchstaben A-Z (Großbuchstaben),

die Zahlen 0-9 und ,\_' (Unterstrich) zulässig. Mit diesem Gerät können auch Discs in den Standards Joliet, Romeo usw. abgespielt werden, sofern diese der ISO9660 entsprechen.

Manchmal werden jedoch die Dateinamen, die Ordnernamen usw. nicht korrekt angezeigt.

#### *Unterstützte Formate*

Dieses Gerät unterstützt CD-ROM XA, Mixed-Mode-CDs, Enhanced-CDs (CD-Extra) und Multi-Session-CDs.

CDs, die mit der Option "Track At Once" (Aufzeichnen eines ganzen Titels auf einmal) oder dem Paketschreibverfahren beschrieben wurden, können mit diesem Gerät nicht korrekt wiedergegeben werden.

#### *Reihenfolge der Dateien*

Die Dateien werden in der Reihenfolge wiedergegeben, in der sie von der Schreibsoftware auf die Disc geschrieben wurden. Daher kann die Wiedergabereihenfolge anders als erwartet ausfallen. Überprüfen Sie die Schreibreihenfolge in der Dokumentation der Software. Die Ordner und Dateien werden in der unten angegebenen Reihenfolge wiedergegeben.

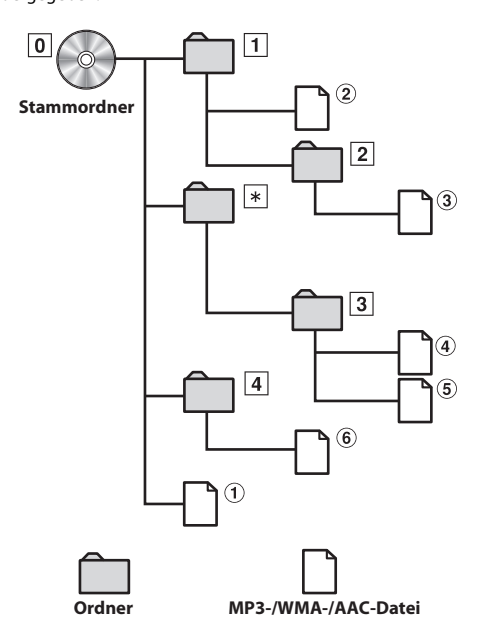

\* Die Nummer des Ordners/der Name des Ordners wird nicht angezeigt, wenn in dem Ordner keine lesbare Datei enthalten ist.

# <span id="page-14-0"></span>**Terminologie**

#### *Bitrate*

Dies ist die Tonkomprimierungsrate für die Codierung. Je höher die Bitrate ist, desto höher ist auch die Tonqualität, allerdings sind bei einer höheren Bitrate auch die Dateien größer.

#### *Abtastrate*

Dieser Wert gibt an, wie häufig die Daten pro Sekunde abgetastet (aufgezeichnet) werden. Bei Musik-CDs wird zum Beispiel eine Abtastrate von 44,1 kHz verwendet, der Ton wird also 44.100-mal pro Sekunde abgetastet (aufgezeichnet). Je höher die Abtastrate ist, desto höher ist auch die Tonqualität, allerdings ist bei einer höheren Abtastrate auch die Datenmenge größer.

#### *Codierung*

Das Konvertieren von Musik-CDs, WAVE (AIFF)-Dateien und anderen Audiodateien in ein bestimmtes Audiokomprimierungsformat.

#### *Tag*

Informationen wie Titelnamen, die Namen von Interpreten, die Namen von Alben usw., die in MP3/WMA/AAC-Dateien enthalten sind.

#### *Stammordner*

Der Stammordner (oder das Stammverzeichnis) befindet sich im Dateisystem ganz oben. Der Stammordner enthält alle weiteren Ordner und Dateien. Er wird automatisch für alle gebrannten Discs erstellt.

# <span id="page-14-1"></span>**Klangeinstellung**

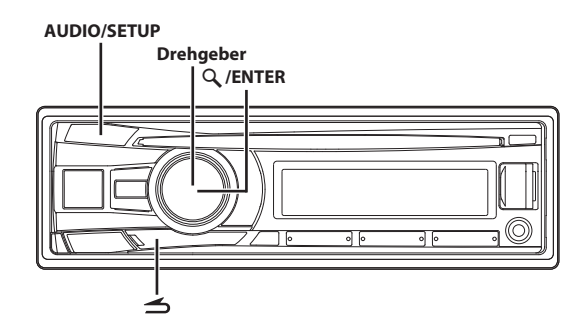

# <span id="page-14-2"></span>**Anpassen des Subwoofer-Pegels/Bässe- / Mittel- /Höhen- /Balanceeinstellung (zwischen linkem und rechtem Kanal)/ Überblendregelung (zwischen vorderen und hinteren Lautsprechern)/Loudness/Defeat**

**1 Drücken Sie wiederholt den AUDIOSETUP, um die gewünschte Betriebsart auszuwählen.**

Bei jeder Tastenbetätigung wird nach folgendem Schema weitergeschaltet:

SUBWOOFER<sup>\*1/\*3</sup>  $\rightarrow$  BASS LEVEL<sup>\*2/\*3</sup>  $\rightarrow$  MID LEVEL<sup>\*2/\*3</sup>  $\rightarrow$ TRE LEVEL<sup>\*2/\*3</sup>  $\rightarrow$  BALANCE  $\rightarrow$  FADER  $\rightarrow$  LOUDNESS<sup>\*2/\*3</sup>  $\rightarrow$  $DEFEAT \rightarrow VOLUME \rightarrow SUBWOOFER$ 

- \*1 Wenn der SUBWOOFER ausgeschaltet ist (OFF), können Sie den Pegel nicht einstellen.
- \*2 Wird nur angezeigt, wenn DEFEAT deaktiviert (OFF) ist.
- \*3 Wird nicht angezeigt, wenn der Modus BASS ENGINE SQ aktiviert ist. ([Seite 16](#page-15-2))

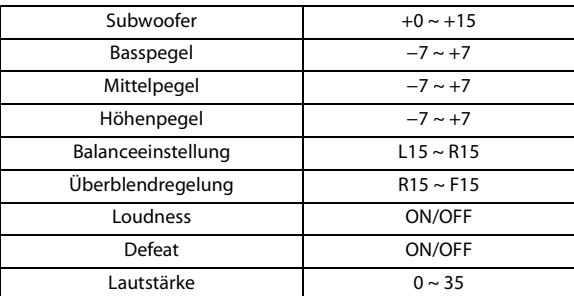

#### *Hinweis*

• Wenn 5 Sekunden lang keine Funktion durchgeführt wird, kehrt das Gerät automatisch zum Normalbetrieb zurück.

# **2 Drehen Sie den Drehgeber, bis der gewünschte Klang in den einzelnen Betriebsarten erreicht ist.**

Durch das Einstellen von DEFEAT ON werden zuvor angepasste Einstellungen für BASS, MID, TRE LEVEL und LOUDNESS auf die werksseitigen Standardeinstellungen zurückgesetzt.

# <span id="page-15-0"></span>**Audio-Setup**

Sie können das Gerät nach Ihren Vorstellungen und Wünschen flexibel einstellen. Im AUDIO SETUP-Menü können die Audio-Einstellungen geändert werden.

**Führen Sie die Schritte 1 bis 5 durch, um einen der zu ändernden Einstellungsmodi auszuwählen. Weitere Informationen zum ausgewählten Einstellungselement finden Sie in dem entsprechenden Abschnitt weiter unten.**

**1 Halten Sie AUDIOSETUP mindestens 2 Sekunden lang gedrückt, um den SETUP-Modus zu aktivieren.**

**2 Drehen Sie den Drehgeber, um AUDIO auszuwählen, und drücken Sie dann auf ENTER.**

#### *Hinweis*

- Wenn die Einstellung BASS ENGINE SQ auf OFF gesetzt ist (MANUAL SET) [\(seite 16](#page-15-2)), können Sie den Audio-Setup-Modus auch direkt aktivieren, indem Sie **BASS** drücken.
- **3 Drehen Sie den Drehgeber, um das gewünschte Menü für die Klangeinstellung auszuwählen, und drücken Sie dann ENTER.**

EQ PRESETS<sup>\*1/\*3/\*4</sup>  $\leftrightarrow$  BASS ENGIN<sup>\*2</sup>  $\leftrightarrow$  LOUDNESS<sup>\*1/\*3</sup>  $\leftrightarrow$  $3BAND$  EQ<sup>\*1/\*3/\*4/\*5  $\leftrightarrow$  SOURCE VOL  $\leftrightarrow$  SUBWOOFER  $\leftrightarrow$ </sup> SUBW LPF<sup>\*1/\*3/\*6</sup>  $\leftrightarrow$  SUBW PHASE<sup>\*6/\*7</sup>  $\leftrightarrow$  SUBW SYS<sup>\*3/\*6</sup>  $\leftrightarrow$ POWER IC

## (z. B. Wählen Sie SUBWOOFER)

- \*1 Anpassungen sind nicht möglich, wenn DEFEAT aktiviert ist (ON).
- \*2 Diese Option wird nicht angezeigt, wenn der Audio-Setup-Modus durch Drücken von **BASS** im Modus MANUAL SET aktiviert wird [\(seite 18\)](#page-17-3).
- \*3 Diese Elemente werden einheitlich im BASS ENGINE SQ-Modus durch Anpassen des BASS ENGINE SQ-Pegels [\(seite 18\)](#page-17-4) festgelegt und können nicht separat angepasst werden. Wenn Sie diese Einstellungen separat ändern möchten, wird eine Meldung angezeigt, und Sie müssen bestätigen, dass Sie den BASS ENGINE SQ-Modus verlassen möchten. Wählen Sie "YES", um die Einstellung vorzunehmen.
- \*4 Alle Änderungen, die entweder an EQ PRESETS oder 3BAND EQ vorgenommen werden, werden auf die jeweils anderen Einstellungen übertragen.
- \*5 In Schritt 3 können im 3BAND EQ-Modus drei Elemente für Klangeinstellung (Bass, Mittel und Höhen) ausgewählt werden. Drehen Sie den **Drehgeber**, um das gewünschte Element auszuwählen, und drücken Sie dann **ENTER**, um mit Schritt 4 fortzufahren.
- \*6 Diese Funktion steht nicht zur Verfügung, wenn SUBWOOFER auf OFF gesetzt ist.
- \*7 Diese Funktion steht nicht zur Verfügung, wenn SUBW LPF auf OFF gesetzt ist ([seite 17](#page-16-2)).

## **4 Drehen Sie den Drehgeber, um die Einstellung zu ändern, und drücken Sie dann auf ENTER.**

(z. B. Wählen Sie SUBW ON oder SUBW OFF)

**5 Halten Sie AUDIOSETUP mindestens 2 Sekunden gedrückt, um zum Normalbetrieb zurückzukehren.**

#### *Hinweise*

- Wenn Sie auf  $\blacktriangleleft$  drücken, kehren Sie zum vorherigen Klangmenümodus zurück.
- Wenn Sie  $\blacktriangle$  mindestens 2 Sekunden lang gedrückt halten, kehren Sie zum Normalbetrieb zurück.
- Wenn 60 Sekunden lang keine Eingabe erfolgt, wird der Klangmenümodus abgebrochen.

# <span id="page-15-1"></span>**Equalizer-Voreinstellungen**

10 typische Equalizer-Einstellungen sind ab Werk für unterschiedliche Musikquellen vorkonfiguriert. USER-Einstellungen werden im 3BAND EQ-Modus vorgenommen.

## **Einstelloption: EQ PRESETS**

#### **Einstellungen:**

USER / FLAT (Werkseinstellung) / POPS / ROCK / NEWS / JAZZ / ELEC DANCE / HIP HOP / EASY LIS / COUNTRY / CLASSICAL

# <span id="page-15-2"></span>**EIN-/AUSSCHALTEN von BASS ENGINE SQ**

Dieses Gerät verfügt über eine BASS ENGINE SQ-Funktion zur Klanganpassung.

#### **Einstelloption: BASS ENGIN**

#### **Einstellungen:**

OFF (Werkseinstellung) / ON

- *OFF (MANUAL SET-Modus):* Passen Sie jede Audioeffekteinstellung separat an.
- *ON (BASS ENGINE SQ-Modus):* Sie können die Audioeffekteinstellungen für den Bass einheitlich über den BASS ENGINE SQ-Pegel ([seite 18\)](#page-17-4) anpassen.

#### *Hinweise*

- Außerdem können Sie BASS ENGINE SQ direkt EIN-/ AUSSCHALTEN, indem Sie BASS gedrückt halten. [Siehe "EIN-/](#page-17-3) [AUSSCHALTEN von BASS ENGINE SQ" auf Seite 18](#page-17-3).
- Die Anzeige "  $\overline{e}$  " leuchtet ab, wenn der BASS ENGINE SQ-Modus auf ON geschaltet ist.
- Wenn BASS ENGINE SQ eingeschaltet ist, wirkt sich die Anpassung des BASS ENGINE SQ-Pegels einheitlich auf verschiedene Klangparameter aus, um einen optimalen Basseffekt zu erzeugen. [Siehe "Anpassen des BASS ENGINE SQ-Pegels" auf Seite 18](#page-17-4).

# <span id="page-15-3"></span>**Aktivieren/Deaktivieren der Loudness**

Die Loudness führt eine spezielle Betonung der niedrigen und hohen Frequenzen bei niedrigen Hörpegeln ein. Damit wird die geringere Sensibilität des Ohrs für Bass- und Höhentöne ausgeglichen.

## **Einstelloption:** LOUDNESS

#### **Einstellungen:**

LOUD OFF (Werkseinstellung) / LOUD ON

# <span id="page-15-4"></span>**Anpassen der parametrischen Equalizer-Kurve (3BAND EQ)**

Sie können die Equalizer-Einstellungen ändern, um die Kurve auf Ihre persönlichen Vorlieben anzupassen. In diesem Modus können die Einstellungen für Bass, Mittel und Höhen geändert werden.

- **Einstelloption: 3BAND EQ**
- **Weitere Einstellungsmöglichkeiten:** BASS / MID / TREBLE

## <span id="page-15-5"></span>**Einstellen der Steuerung**

- **1 Nachdem Sie BASS/MID/TREBLE im 3BAND EQ-Einstellungsmodus ausgewählt haben, drehen Sie den Drehgeber, um die gewünschte Einstellung vorzunehmen, und drücken Sie dann auf ENTER.** WIDTH (Q)  $\leftrightarrow$  CENTER FRQ  $\leftrightarrow$  LEVEL
- **2 Drehen Sie den Drehgeber, um den gewünschten Einstellungswert auszuwählen, und drücken Sie dann ENTER.**

# **3 Drücken Sie** r**, um zum vorherigen Schritt zurückzukehren.**

# **Einstellen der Bandbreite (WIDTH (Q))**

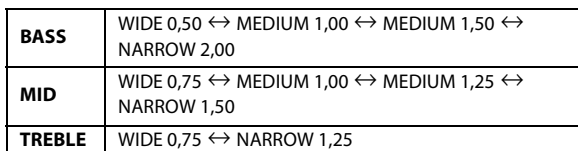

Ändert die Bandbreite der Betonung in breit oder schmal. Bei einer breiteren Einstellung wird ein breiter Frequenzbereich direkt über- und unterhalb der Mittenfrequenz betont. Bei einer schmaleren Einstellung werden nur die Frequenzen in der Nähe der Mittenfrequenz betont.

## **Einstellen der Mittenfrequenz (CENTER FRQ)**

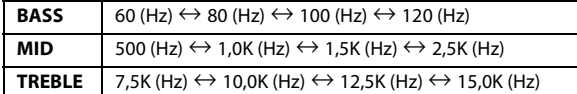

Betont die angezeigten Frequenzbereiche.

## **Einstellen des Pegels**

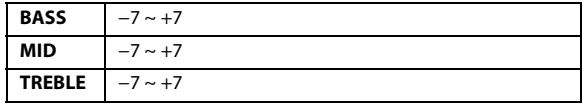

Sie können den Pegel anheben oder abschwächen.

### *Hinweis*

• Sie können die Anpassung auch durch Drücken von **AUDIO** vornehmen. [Siehe "Anpassen des Subwoofer-Pegels/Bässe- /Mittel- /](#page-14-2) Höhen- /Balanceeinstellung (zwischen linkem und rechtem Kanal)/ [Überblendregelung \(zwischen vorderen und hinteren Lautsprechern\)/](#page-14-2) [Loudness/Defeat" auf Seite 15](#page-14-2).

# <span id="page-16-0"></span>**Einstellen der Quell-Lautstärke**

Der Ausgabepegel jeder Quelle kann einzeln angepasst werden. Wenn z. B. der TUNER-Pegel leiser als die CD ist, kann dieser Pegel angepasst werden, ohne dass sich dies auf die anderen Quellen auswirkt.

# **Einstelloption: SOURCE VOL**

 **Weitere Einstellungsmöglichkeiten:** TUNER / DISC / USB / iPod\* / AUX

## **Einstellungen:**

- −14 dB ~ +14 dB
- \* Nur CDE-192R.

# <span id="page-16-5"></span><span id="page-16-1"></span>**Ein- oder Ausschalten des Subwoofers**

Wenn der Subwoofer eingeschaltet ist, können Sie die Lautstärke des Subwoofers anpassen [\(siehe "Anpassen des Subwoofer-Pegels/Bässe- /](#page-14-2) [Mittel- /Höhen- /Balanceeinstellung \(zwischen linkem und rechtem](#page-14-2)  Kanal)/Überblendregelung (zwischen vorderen und hinteren [Lautsprechern\)/Loudness/Defeat" auf Seite 15\)](#page-14-2).

# **Einstelloption:** SUBWOOFER

# **Einstellungen:**

OFF / ON (Werkseinstellung)

*OFF:*

Es wird kein Subwoofer-Signal von den RCA-Anschlüssen des Subwoofers ausgegeben [\(siehe "Anschlüsse" auf Seite 34\)](#page-33-1).

*ON:*

Das Subwoofer-Signal wird von den RCA-Anschlüssen des Subwoofers ausgegeben [\(siehe "Anschlüsse" auf Seite 34\)](#page-33-1).

# <span id="page-16-2"></span>**Einstellen des Tiefpass-Filters**

Der Tiefpass-Filter dieses Geräts kann nach Ihrem persönlichen Geschmack eingestellt werden.

## **Einstelloption:** SUBW LPF

### **Einstellungen:**

OFF (Werkseinstellung) / 60 (Hz) / 80 (Hz) / 120 (Hz) / 160 (Hz)

Alle Frequenzen unterhalb der ausgewählten Grenzfrequenz werden ausgegeben.

# <span id="page-16-3"></span>**Einstellen der Subwoofer-Phase**

Die Subwoofer-Ausgangsphase wird zwischen SUBWOOFER NORMAL (0°) oder SUBWOOFER REVERSE (180°) umgeschaltet. Passen Sie den Pegel an, indem Sie den **Drehgeber** drehen.

## **Einstelloption: SUBW PHASE**

#### **Einstellungen:**

NORMAL (Werkseinstellung) / REVERSE

# <span id="page-16-4"></span>**Einstellen des Subwoofer-Systems**

Wenn der Subwoofer eingeschaltet ist, können Sie entweder SYS 1 oder SYS 2 für den gewünschten Subwoofer-Effekt auswählen.

## **Einstelloption: SUBW SYS**

## **Einstellungen:**

SUBW SYS 1 / SUBW SYS 2 (Werkseinstellung)

#### *SUBW SYS 1:*

Der Subwoofer-Pegel hängt von der Gesamtlautstärke ab.

#### *SUBW SYS 2:*

Der Subwoofer-Pegel ist unabhängig von der Gesamtlautstärke. Wenn die Lautstärke beispielsweise niedrig eingestellt ist, ist der Subwoofer immer noch gut zu hören.

# <span id="page-17-1"></span><span id="page-17-0"></span>**Anschließen an einen externen Verstärker (POWER IC)**

Wenn ein externer Verstärker angeschlossen ist, lässt sich die Tonqualität verbessern, indem Sie die Stromversorgung des internen Verstärkers unterbrechen.

## **Einstelloption: POWER IC**

### **Einstellungen:**

OFF / ON (Werkseinstellung)

#### *OFF:*

Verwenden Sie diesen Modus, wenn über den Ausgang dieses Geräts ein externer Verstärker betrieben wird. Bei dieser Einstellung ist der interne Verstärker des Hauptgeräts auf OFF geschaltet und kann keine Lautsprecher ansteuern.

#### *ON:*

Die Lautsprecher werden über den eingebauten Verstärker angesteuert.

**OFF:**

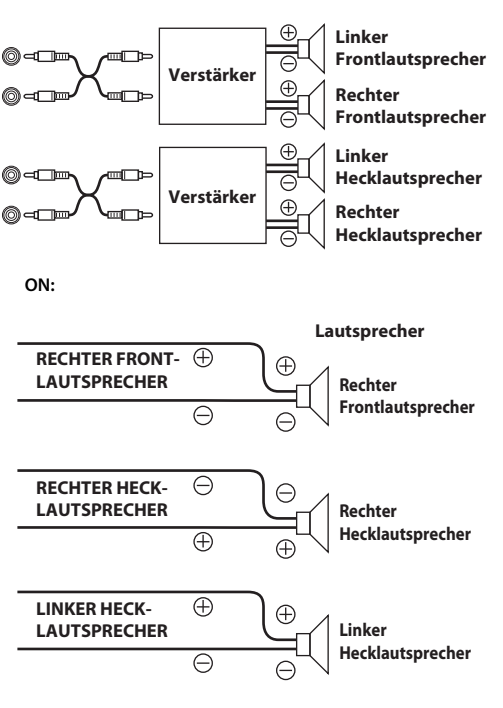

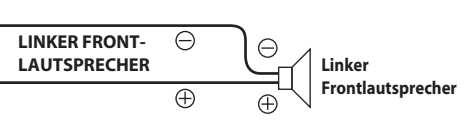

#### *Hinweis*

• Wenn der interne Verstärker auf OFF gesetzt ist, erfolgt am System keine Tonwiedergabe.

# <span id="page-17-2"></span>**BASS ENGINE SQ-Funktion**

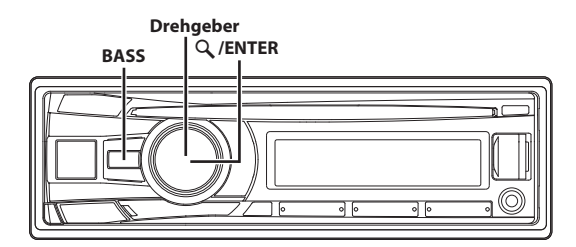

Mit der BASS ENGINE SQ-Funktion an diesem Gerät werden verschiedene Parameter für die Bassleistung gleichzeitig angepasst. Mit der Anpassung des BASS ENGINE SQ-Pegels werden diese Parameter für einen optimalen Basseffekt auf unterschiedlichen Ebenen einheitlich eingestellt.

# <span id="page-17-3"></span>**EIN-/AUSSCHALTEN von BASS ENGINE SQ**

**Halten Sie BASS mindestens 2 Sekunden lang gedrückt, um den Sound-Modus umzuschalten.**

BASS ENGIN  $\leftrightarrow$  MANUAL SET (Werkseinstellung)

#### *BASS ENGINE SQ ein (BASS ENGIN):*

Sie können die relevanten Bassparameter einheitlich über den BASS ENGINE SQ-Pegel ([seite 18](#page-17-4)) anpassen.

#### *BASS ENGINE SQ aus (MANUAL SET):*

Passen Sie jede Audioeffekteinstellung separat an.

#### *Hinweise*

- Dieser Vorgang kann auch durchgeführt werden, indem BASS ENGIN im Audio-Setup-Modus ausgewählt wird. ([Seite 16\)](#page-15-2)
- Die Anzeige " Des Wieuchtet ab, wenn der BASS ENGINE SQ-Modus auf ON geschaltet ist.

# <span id="page-17-4"></span>**Anpassen des BASS ENGINE SQ-Pegels**

Wenn BASS ENGINE SQ eingeschaltet ist, wirkt sich die Anpassung des BASS ENGINE SQ-Pegels einheitlich auf verschiedene Klangparameter aus, um einen optimalen Basseffekt zu erzeugen.

- **1 Drücken Sie auf Bass, um den Bildschirm für BASS ENGINE SQ-Pegelanpassung anzuzeigen.**
- **2 Drehen Sie den Drehgeber, um den gewünschten Pegel (0 ~ +6) (Werkseinstellung: +3) auszuwählen, und drücken Sie dann ENTER.**

- Wird nur angezeigt, wenn DEFEAT deaktiviert (OFF) ist.
- Folgende Bassparameter sind betroffen EQ PRESETS, LOUDNESS, 3BAND EQ, SUBW LPF, SUBW SYS und SUBWOOFER-Pegel. Diese Elemente werden im BASS ENGINE SQ-Modus einheitlich eingestellt und können nicht separat angepasst werden.
- Der Wert 0 für den BASS ENGINE SQ-Pegel entspricht der Einstellung von DEFEAT ON und einem Subwooferpegel von 0. Von Pegel 1 bis Pegel 6 nimmt der Effekt des BASS ENGINE SQ zu.
- · Die Anzeige " **Ennederten in der geigt den aktuellen BASS ENGINE SQ-Pegel** an.
- Wenn 5 Sekunden lang keine Funktion durchgeführt wird, kehrt das Gerät automatisch zum Normalbetrieb zurück.

*Informationen zur Einrichtung, wenn ein externer Endverstärker angeschlossen ist.*

Zur Optimierung des BASS ENGINE SQ wird folgende Einrichtung des Endverstärkers empfohlen. Nach der Einrichtung können Sie den Pegel des BASS ENGINE SQ entsprechend der Musik anpassen.

- 1 Stellen Sie die Leistung des Endverstärkers auf "MIN" ein.
- **2 Stellen Sie den Schalter für den Bereich der**
- Frequenzweiche auf "OFF" ein. **3 Stellen Sie BASS ENGIN dieses Geräts auf "ON" und den**
- Pegel von BASS ENGINE SQ auf "3" ein.
- **4 Geben Sie einen Titel Ihres häufig gehörten Genres wieder und passen Sie die Leistung des Endverstärkers an.**

# <span id="page-18-0"></span>**Weitere Funktionen**

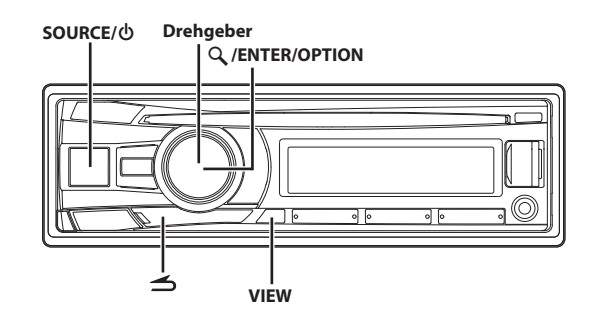

# <span id="page-18-1"></span>**Anzeigen von Text**

Textinformationen wie der CD-Name und der Name des Titels werden angezeigt, wenn eine mit CD-Text kompatible Disc wiedergegeben wird. Außerdem können der Ordnername, der Dateiname, das Tag usw. angezeigt werden, wenn MP3/WMA/AAC-Dateien wiedergegeben werden.

#### **Drücken Sie VIEW.**

Die Anzeige wechselt mit jedem Tastendruck.

#### *Hinweis*

• Wenn TEXTSCROLL auf SCR MANUAL gesetzt ist ([siehe](#page-21-5)  ["Scroll-Einstellung \(TEXTSCROLL\)" auf Seite 22\)](#page-21-5), halten Sie **VIEW** mindestens 2 Sekunden lang gedrückt, damit der aktuelle Text einmal durchläuft (außer im Radiomodus).

#### *Display beim Rundfunkempfang:*

**Wenn PS (Programmdienstname) ausgestrahlt wird** PS (Programmdienstname) $*1 \rightarrow$  RADIOTEXT $*2 \rightarrow$ 

PTY (Programmtyp)<sup>\*3</sup>  $\rightarrow$  PS (Programmdienstname)

**Wenn PS (Programmdienstname) nicht ausgestrahlt wird**  $FREQUENZ \rightarrow RADIOTEXT^{*2} \rightarrow PTY (Programmtyp)^{*3} \rightarrow$ FREQUENZ

#### *Die Anzeige im CD-Betrieb:*

TITELNR./BISHERIGE WIEDERGABEZEIT  $\rightarrow$  TEXT (DISCNAME) $^{*4}$   $\rightarrow$ TEXT (TITELNAME)<sup>\*4</sup>  $\rightarrow$  TITELNR./BISHERIGE WIEDERGABEZEIT

#### *Display bei MP3/WMA/AAC-Betrieb:*

DATEINR./BISHERIGE WIEDERGABEZEIT → ORDNERNR./DATEINR.  $\rightarrow$  ORDNERNAME<sup>\*5</sup>  $\rightarrow$  DATEINAME<sup>\*5</sup>  $\rightarrow$  INTERPRETENNAME<sup>\*6</sup>  $\rightarrow$  ALBUMNAME<sup>\*6</sup>  $\rightarrow$  TITELNAME<sup>\*6</sup>  $\rightarrow$  DATEINR./BISHERIGE WIEDERGABEZEIT

#### *Die Anzeige im iPod-Betrieb (nur CDE-192R):*

TITELNR./BISHERIGE WIEDERGABEZEIT  $\rightarrow$  INTERPRETENNAME<sup>\*6</sup>  $\rightarrow$  ALBUMNAME<sup>\*6</sup>  $\rightarrow$  SONGTITEL<sup>\*6</sup>  $\rightarrow$  TITELNR./BISHERIGE WIEDERGABEZEIT

- \*1 Halten Sie **VIEW** mindestens 2 Sekunden lang gedrückt, wenn PS im Radiomodus angezeigt wird; die Frequenz wird 2 Sekunden lang angezeigt.
- \*2 Wenn keine Text-Informationen ausgestrahlt werden oder wenn der Text nicht einwandfrei empfangen wird, erscheint "NO TEXT" im Display.
- \*3 Wenn keine PTY-Sendung empfangen werden kann, wird "NO PTY" auf dem Display angezeigt.
- \*4 Wird während der Wiedergabe einer Disc mit CD-Text angezeigt.

Wenn kein Text vorliegt (Discname oder Titelname), wird "DISC TEXT"/"TRACK TEXT" angezeigt.

\*5 Wenn kein Text vorliegt (Ordnername oder Dateiname), wird "FOLDER"/"FILE" angezeigt.

\*6 Wenn eine MP3/WMA/AAC-Datei ID3-Tag-/ WMA-Taginformationen enthält, werden die ID3-Tag-/ WMA-Taginformationen angezeigt (z. B. Name des Titels, des Künstlers und des Albums). Alle anderen Tagdaten werden ignoriert. Wenn keine Tag-Informationen vorliegen, wird "ARTIST"/ "ALBUM"/"SONG" angezeigt.

# <span id="page-19-0"></span>**Erläuterungen zu "Text"**

Textkompatible CDs enthalten Textinformationen, zum Beispiel den Disc-Namen sowie die Titelnamen. Solche Textinformationen werden in diesem Handbuch als "text" bezeichnet.

## *Hinweise*

- Manche Zeichen werden an diesem Gerät je nach Art der Zeichen unter Umständen nicht korrekt angezeigt.
- "NO SUPPORT" wird angezeigt, wenn die Textinformationen nicht vom Gerät unterstützt werden.
- Je nach Inhalt werden die Text- oder Taginformationen möglicherweise nicht richtig angezeigt.

# <span id="page-19-1"></span>**Verwenden des AUX-Eingangs**

Sie können einen tragbaren Musik-Player usw. anschließen, indem Sie ihn einfach mit dem Eingang am Bedienteil verbinden. Dazu ist ein optionales Adapterkabel erforderlich (Standard-RCA zu Miniphonostecker (ø3,5) oder Miniphonostecker (ø3,5) zu Miniphonostecker (ø3,5)).

**Drücken Sie SOURCE** /  $\phi$  und wählen Sie den Modus **AUXILIARY aus, um den Ton vom tragbaren Gerät abzuspielen.**

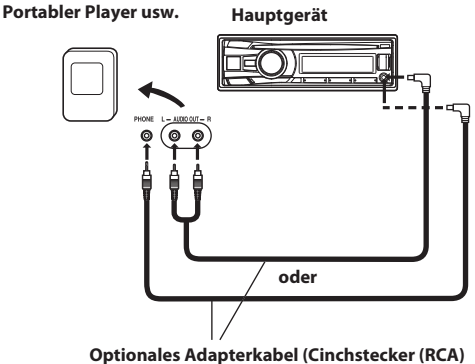

**[rot, weiß], Ministecker mit ø3,5) oder (Ministecker mit ø3,5).**

#### *Hinweise*

- Die Funktion ist nur verfügbar, wenn AUX SETUP auf ON gesetzt ist. Einzelheiten [siehe "Einstellen des AUX SETUP-Modus" auf Seite 21.](#page-20-4)
- Wenn ein USB-Speichergerät direkt am vorderen USB-Anschluss angeschlossen ist, können die Größe oder Form das Fahren beeinträchtigen. Vermeiden Sie gleichzeitige Anschlüsse am AUX-Eingang und USB-Eingang.

# <span id="page-19-2"></span>**Festlegen des Optionenmenüs**

Sie können die Einstellelemente, die für die aktuelle SOURCE relevant sind, mithilfe des Optionenmenüs schnell anpassen.

**1 Halten Sie ENTER/OPTION mindestens 2 Sekunden lang gedrückt, um das Optionenmenü der aktuellen Quelle zu aktivieren.**

#### *Hinweis*

• Das Optionenmenü unterscheidet sich je nach Quelle.

- **2 Drehen Sie den Drehgeber, um das gewünschte Einstellungselement auszuwählen, und drücken Sie dann ENTER.**
- **3 Drehen Sie den Drehgeber, um die Einstellung zu ändern, und drücken Sie dann auf ENTER.**

Nach dem Festlegen kehrt das Display automatisch zur aktuellen Quelle zurück.

Folgende Einstellungselemente werden angezeigt, wenn MENU LANG auf ENGLISH festgelegt ist. Einzelheiten siehe "Einstellen [der Menüsprache" auf Seite 21](#page-20-3).

## **Einstelloption:**

# *TUNER-Modus:*

TUNER SET $^{\ast}1 \leftrightarrow$  SOURCE VOL $^{\ast}2 \leftrightarrow$  DIMMER $^{\ast}3$ 

### *DISC-Modus:*

CD SET<sup>\*4</sup>  $\leftrightarrow$  SOURCE VOL<sup>\*2</sup>  $\leftrightarrow$  DIMMER<sup>\*3</sup>

#### *USB-Modus:*

SOURCE VOL $^{*2}$   $\leftrightarrow$  DIMMER $^{*3}$ 

#### *iPod-Modus (nur CDE-192R):*

APP DIRECT<sup>\*5</sup>  $\leftrightarrow$  iPod SET<sup>\*6</sup>  $\leftrightarrow$  SOURCE VOL<sup>\*2</sup>  $\leftrightarrow$  DIMMER<sup>\*3</sup>

## *AUX-Modus:*

AUX SET<sup>\*7</sup>  $\leftrightarrow$  SOURCE VOL<sup>\*2</sup>  $\leftrightarrow$  DIMMER<sup>\*3</sup>

- \*1 Die Einstellungselemente sind dieselben wie die TUNER-Einstellung im SETUP-Modus. Einzelheiten [siehe](#page-20-0)  ["EINRICHTUNG" auf Seite 21.](#page-20-0)
- \*2 Sie können die Lautstärke der aktuellen Quelle individuell betonen oder abschwächen, um Ihre eigenen Toneinstellungen vorzunehmen. Die Einstellungswerte im Optionenmodus und im SETUP-Modus sind verknüpft. [Siehe](#page-16-0)  ["Einstellen der Quell-Lautstärke" auf Seite 17.](#page-16-0)
- \*3 [Siehe "Dimmer-Regelung" auf Seite 22.](#page-21-4)
- \*4 In diesem Modus kann der PLAY MODE ausgewählt werden. Einzelheiten siehe "Wiedergabe von MP3/WMA/AAC-Daten [\(PLAY MODE\)" auf Seite 22.](#page-21-0)
- \*5 [Siehe "Einstellen der iPod-Steuerung" auf Seite 24](#page-23-0). \*6 Die Einstellungselemente sind dieselben wie die
- iPod-Einstellung im SETUP-Modus. Einzelheiten [siehe](#page-21-6)  ["iPod-/iPhone-Einstellung \(nur CDE-192R\)" auf Seite 22](#page-21-6).
- In diesem Modus kann der AUX NAME ausgewählt werden. Einzelheiten siehe "Einstellen des AUX NAME-Modus" auf [Seite 21](#page-20-5).

- Drücken Sie  $\preceq$ , um zur vorherigen Betriebsart zurückzukehren.
- Wenn Sie  $\blacktriangle$  mindestens 2 Sekunden lang gedrückt halten, kehren Sie zum Normalbetrieb zurück.
- Wenn 60 Sekunden lang keine Funktion durchgeführt wird, kehrt das Gerät automatisch zum Normalbetrieb zurück.

# <span id="page-20-0"></span>**EINRICHTUNG**

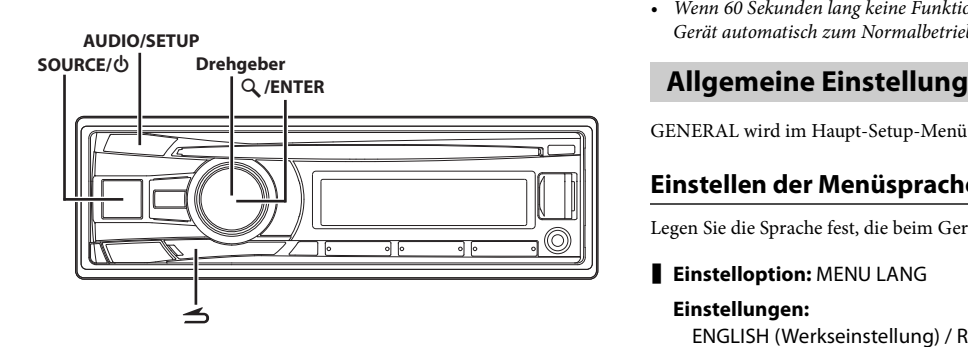

# <span id="page-20-1"></span>**Einstellung**

Sie können das Gerät nach Ihren Vorstellungen und Wünschen flexibel einstellen. Im SETUP-Menü können die GENERAL-Einstellung, DISPLAY-Einstellung usw. geändert werden.

**Führen Sie die Schritte 1 bis 5 durch, um einen der zu ändernden SETUP-Modi auszuwählen. Weitere Informationen zum ausgewählten SETUP Element finden Sie in dem entsprechenden Abschnitt weiter unten.**

- **1 Halten Sie AUDIOSETUP mindestens 2 Sekunden lang gedrückt, um den SETUP-Modus zu aktivieren.**
- **2 Drehen Sie den Drehgeber, um das gewünschte Element auszuwählen, und drücken Sie dann ENTER.**

(z. B. Wählen Sie GENERAL)

 $\mathsf{AUDIO}^{*1} \leftrightarrow \mathsf{GENERAL} \leftrightarrow \mathsf{DISPLAY} \leftrightarrow \mathsf{TUNER} \leftrightarrow \mathsf{iPod}^{*2}$ 

```
GENERAL:
```

```
\overline{M}ENU LANG \leftrightarrow AUX SETUP^{*3} \leftrightarrow AUX NAME^{*4} \leftrightarrow PLAY MODE \leftrightarrowDEMO MODE
```
**DISPLAY:**

ILLUMINATI  $\leftrightarrow$  DIMMER  $\leftrightarrow$  TEXTSCROLL

# **TUNER:**

 $AF^{*5} \leftrightarrow REGIONAL^{*6} \leftrightarrow PI SEEK^{*7}$ 

**iPod**\*2**:**

```
iPod LIST
```
- \*1 [Siehe "Audio-Setup" auf Seite 16](#page-15-0).
- \*2 Nur CDE-192R.
- \*3 Wird nicht angezeigt, wenn die aktuelle Quelle AUXILIARY ist.
- \*4 Wird nur angezeigt, wenn AUX SETUP auf ON eingestellt ist. \*5 Siehe "Umschalten der AF (Alternativfrequenz) auf ON/OFF"
- [auf Seite 10.](#page-9-4) \*6 [Siehe "Empfangen von RDS-Ortssendern" auf Seite 11](#page-10-0).
- \*7 [Siehe "PI SEEK-Einstellung" auf Seite 11](#page-10-1).
- 

# **3 Drehen Sie den Drehgeber, um das Einstellungselement auszuwählen, und drücken Sie dann ENTER.**

(z. B. Wählen Sie AUX SETUP)

**4 Drehen Sie den Drehgeber, um die Einstellung zu ändern, und drücken Sie dann auf ENTER.**

(z. B. Wählen Sie AUX ON oder AUX OFF)

**5 Halten Sie AUDIOSETUP mindestens 2 Sekunden gedrückt, um zum Normalbetrieb zurückzukehren.**

## *Hinweise*

- Drücken Sie  $\preceq$ , um zur vorherigen Betriebsart zurückzukehren.
- Wenn Sie  $\blacktriangle$  mindestens 2 Sekunden lang gedrückt halten, kehren Sie zum Normalbetrieb zurück.
- Wenn 60 Sekunden lang keine Funktion durchgeführt wird, kehrt das Gerät automatisch zum Normalbetrieb zurück.

<span id="page-20-2"></span>GENERAL wird im Haupt-Setup-Menü in Schritt 2 ausgewählt.

# <span id="page-20-3"></span>**Einstellen der Menüsprache**

Legen Sie die Sprache fest, die beim Gerät angezeigt wird.

# **Einstelloption: MENU LANG**

## **Einstellungen:**

ENGLISH (Werkseinstellung) / RUSSIAN / GERMAN / FRENCH / SPANISH / ITALIAN / DUTCH

# *Hinweis*

• Die Bedienungsanleitung beschreibt die Anzeige des Setup-Menüs, wenn ENGLISH festgelegt ist.

# <span id="page-20-4"></span>**Einstellen des AUX SETUP-Modus**

Sie können das Audio eines externen Geräts (zum Beispiel eines tragbaren Audioplayers) über den AUX-Anschluss dieser Einheit eingeben.

# **Einstelloption: AUX SETUP**

## **Einstellungen:**

AUX OFF / AUX ON (Werkseinstellung)

## *AUX OFF:*

Wenn OFF festgelegt ist, kann die AUX-Quelle nicht ausgewählt werden.

## *AUX ON:*

Setzen Sie die Einstellung auf ON, wenn ein tragbares Gerät angeschlossen ist. Wenn Sie **SOURCE / 少** drücken und AUX auswählen, wird der Ton des tragbaren Geräts in das Gerät eingegeben.

# <span id="page-20-5"></span>**Einstellen des AUX NAME-Modus**

Die AUX NAME-Anzeige kann im SETUP-Modus geändert werden.

# **Einstelloption: AUX NAME**

**Einstellungen:**

AUXILIARY (Werkseinstellung) / TV / DVD / PORTABLE / GAME

# *Hinweis*

• PORTABLE wird auf der Anzeige mit PMD abgekürzt.

# <span id="page-21-0"></span>**Wiedergabe von MP3/WMA/AAC-Daten (PLAY MODE)**

Dieses Gerät kann CDs wiedergeben, die sowohl CD- als auch MP3/ WMA/AAC-Daten enthalten (erstellt im Format Enhanced CD (CD-Extra)). In einigen Situationen kann die Wiedergabe der Enhanced-CD aber schwierig sein. In diesem Fall haben Sie die Möglichkeit, nur die CD-Datensitzung wiederzugeben. Wenn eine Disc CD-Daten und MP3/WMA/AAC-Daten enthält, beginnt die Wiedergabe mit dem CD-Datenbereich der Disc.

## **Einstelloption: PLAY MODE**

#### **Einstellungen:**

CD-DA / CDDA/MP3 (Werkseinstellung)

*CD-DA:*

Nur die CD-Daten in Sitzung 1 können wiedergegeben werden. *CDDA/MP3:*

Es können CD-Daten, MP3/WMA/AAC-Dateien im Mixed-Mode und Multi-Session-Discs wiedergegeben werden.

#### *Hinweis*

• Nehmen Sie diese Einstellung vor, bevor Sie eine Disc einlegen. Wenn bereits eine Disc eingelegt wurde, entnehmen Sie diese.

# <span id="page-21-1"></span>**Einstellen des Demonstrations-Modus**

Dieses Gerät verfügt über eine Demofunktion für das Display.

**Einstelloption: DEMO MODE** 

## **Einstellungen:**

ON (Werkseinstellung) / OFF / QUITE OFF

*ON:*

Dieses Gerät startet die Demonstration, wenn 30 Sekunden lang kein Bedienvorgang ausgeführt wird.

*OFF:*

Verlassen Sie den Demomodus. Beachten Sie, dass der DEMO-Modus bei der nächsten Verwendung dieses Geräts wieder ON ist, nachdem das Gerät von der Fahrzeugbatterie getrennt wurde.

*QUITE OFF:*

Beenden Sie den Demonstrationsmodus vollständig.

DISPLAY wird im Haupt-Setup-Menü in Schritt 2 ausgewählt.

# <span id="page-21-3"></span>**Ändern der Beleuchtungsfarbe**

Sie können die Farbe der Beleuchtung für die Tasten des Geräts ändern.

## **Einstelloption: ILLUMINATI**

#### **Einstellungen:**

GREEN (Werkseinstellung) / RED *GREEN:* Die Farbe aller Tasten ist grün. *RED:* Die Farbe aller Tasten ist rot.

# <span id="page-21-4"></span>**Dimmer-Regelung**

Stellen Sie die Dimmer-Regelung auf AUTO ein, um die Beleuchtungshelligkeit der blauen Taste mit den Scheinwerfern des Fahrzeugs zu aktivieren (ON). Dieser Modus verringert nachts die Helligkeit der Hintergrundbeleuchtung bis zu einem bestimmten Grad.

# **Einstelloption: DIMMER**

**Einstellungen:** DIM MANUAL / DIM AUTO (Werkseinstellung)

# <span id="page-21-5"></span>**Scroll-Einstellung (TEXTSCROLL)**

Dieser CD-Spieler kann die Disc- und Titelnamen durchlaufen lassen, die auf CD-TEXT-Discs aufgenommen sind, ebenso wie die Textinformationen von MP3/WMA/AAC-Dateien, Ordnernamen und Tags.

## **Einstelloption: TEXTSCROLL**

#### **Einstellungen:**

SCR MANUAL (Werkseinstellung) / SCR AUTO

*SCR MANUAL:*

Diese Informationen laufen im Display nur durch, wenn eine CD eingelegt wird, wenn der Kanal oder Titel wechselt, usw.

*SCR AUTO:*

CD-Textinformationen, Ordner- und Dateinamen und die Taginformationen laufen kontinuierlich durch.

#### *Hinweis*

• In einigen Teilen des Displays findet kein Durchlauf statt oder der Inhalt weicht leicht ab.

# <span id="page-21-6"></span>**iPod-/iPhone-Einstellung (nur CDE-192R)**

"iPod" wird im Haupt-Setup-Menü in Schritt 2 ausgewählt.

# <span id="page-21-7"></span>**iPod-/iPhone-Suchmoduseinstellung**

Mit dem Gerät können Sie iPod/iPhone mithilfe von neun unterschiedlichen Suchmodi durchsuchen.

## **Einstelloption: iPod LIST**

 **Weitere Einstellungsmöglichkeiten:** PLAYLISTS / ARTISTS / ALBUMS / AUDIOBOOKS / PODCASTS / GENRES / COMPOSERS / SONGS / GENIUS MIX

#### **Einstellungen:**

OFF / ON

- Der Suchmodus für Playlists/Interpreten/Alben/Podcasts/Genre/Titel/ Genius Mix ist anfänglich aktiviert. Der Suchmodus für Hörbücher/ Komponisten ist anfänglich deaktiviert.
- <span id="page-21-2"></span>• Informationen zum Suchmodus [siehe "Suchen nach einem gewünschten](#page-23-2) **Grafikeinstellung** [Titel" auf Seite 24](#page-23-2).

# <span id="page-22-0"></span>**USB -Speicher (optional)**

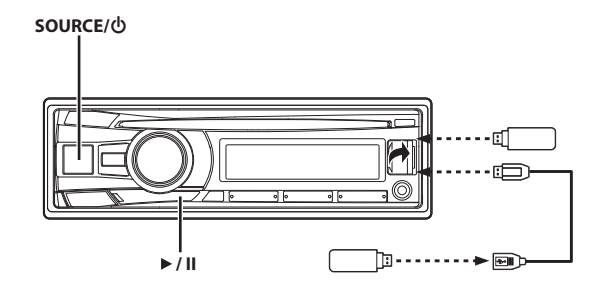

# <span id="page-22-1"></span>**Abspielen von MP3/WMA/AAC-Dateien vom USB-Speicher (optional)**

Wenn Sie einen USB-Speicher mit MP3/WMA/AAC anschließen, können die Dateien wiedergegeben werden.

## **1 Drücken Sie SOURCE, um zur Betriebsart USB AUDIO zu wechseln.**

**2 Um die Wiedergabe anzuhalten, drücken Sie .** Wenn Sie ►/II nochmals drücken, wird die Wiedergabe fortgesetzt.

## *Hinweise*

- Dieses Gerät gibt Dateien im USB-Speicher mit den gleichen Steuerelementen und Modi wieder wie bei der Wiedergabe von CDs, die MP3/WMA/AAC enthalten. Einzelheiten [siehe "CD/MP3/WMA/](#page-11-1) [AAC" auf Seite 12.](#page-11-1)
- Achten Sie darauf, zu einer anderen Quelle zu wechseln oder die Wiedergabe anzuhalten, bevor Sie den USB-Speicher trennen.
- Die Wiedergabezeit wird möglicherweise nicht korrekt angezeigt, wenn eine Datei mit VBR-Aufzeichnung (Variable Bitrate) wiedergegeben wird.

# <span id="page-22-2"></span>**Hinweise zu MP3/WMA/AAC-Dateien auf dem USB-Speicher**

#### *Wiedergabe von MP3/WMA/AAC*

MP3/WMA/AAC-Dateien werden vorbereitet und dann auf dem USB-Speichergerät gespeichert. Dieses Gerät kann bis zu 100 Ordner und 100 Dateien pro Ordner erkennen, die auf dem USB-Speicher gespeichert sind. Die Wiedergabe wird möglicherweise nicht durchgeführt, wenn ein USB-Speichergerät die oben aufgeführten Beschränkungen übersteigt.

Lassen Sie keine Datei wiedergeben, deren Wiedergabezeit mehr als 1 Stunde beträgt.

#### *Unterstützte Datenträger*

Dieses Gerät kann Dateien wiedergeben, die auf USB-Speichergeräten gespeichert sind, die für einen USB-Anschluss vorgesehen sind.

#### *Unterstützte Dateisysteme*

Dieses Gerät unterstützt FAT 12/16/32 für USB-Speichergeräte.

# <span id="page-22-3"></span>**iPod/iPhone (optional) (nur CDE-192R)**

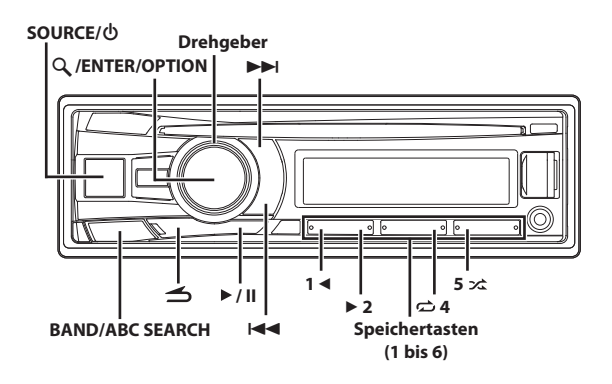

# <span id="page-22-4"></span>**Anschließen eines iPod/iPhone**

Ein iPod/iPhone kann über das iPod-Schnittstellenverbindungskabel (im Lieferumfang des iPod enthalten) an dieses Gerät angeschlossen werden. Wenn ein iPod/iPhone mit diesem Gerät verbunden ist, können Sie iPod/iPhone über die eigene Steuerung oder über die Steuerungen des Hauptgeräts bedienen. Einzelheiten siehe "Einstellen der [iPod-Steuerung" auf Seite 24](#page-23-0).

Diese Hinweise beziehen sich nur auf die Steuerung des iPod/iPhone über dieses Hauptgerät. Vergewissern Sie sich, dass die iPod-Steuerung auf HU MODE (HEAD UNIT) festgelegt ist. Siehe "Einstellen der [iPod-Steuerung" auf Seite 24](#page-23-0). Informationen zur Bedienung mit dem iPod/iPhone finden Sie in der iPod-/iPhone-Anleitung.

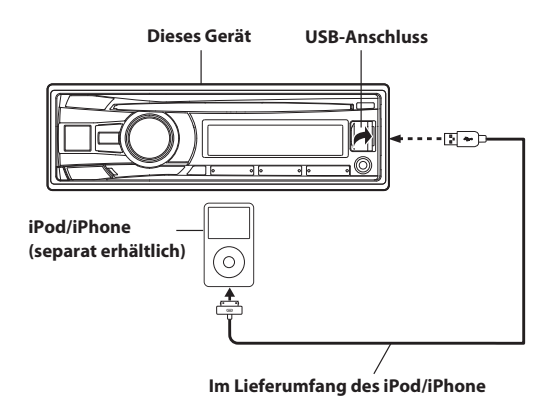

- Ein an dieses Gerät angeschlossenes iPhone arbeitet wie ein iPod.
- Die Internet- und Telefonfunktionen von iPod touch oder iPhone usw. können auch genutzt werden, wenn sie an dieses Gerät angeschlossen sind. Wenn Sie diese Funktion verwenden, wird die Wiedergabe jedoch gestoppt oder angehalten, und Sie sollten nicht versuchen, die Wiedergabe fortzusetzen, da es dadurch zu einer Störung des Geräts kommen könnte.

### **Informationen zu mit diesem Gerät verwendbaren iPod-/ iPhone-Modellen**

- Bestätigte Geräte für Made for iPod. Eine korrekte Funktion älterer Versionen kann nicht garantiert werden. iPod nano (7. Generation): Version 1.0.2 iPod touch (5. Generation): Version 7.0.4 iPod touch (4. Generation): Version 6.1.6 iPod nano (6. Generation): Version 1.2 iPod touch (3. Generation): Version 5.1.1 iPod nano (5. Generation): Version 1.0.2 iPod classic (160 GB) (Spät in 2009): Version 2.0.4 iPod touch (2. Generation): Version 4.2.1 iPod nano (4. Generation): Version 1.0.4 iPod classic (120 GB): Version 2.0.1 iPod touch (1. Generation): Version 3.1.3 iPod nano (3. Generation): Version 1.1.3 iPod classic (80 GB, 160 GB): Version 1.1.2
- Bestätigte Geräte für Made for iPhone. Eine korrekte Funktion älterer Versionen kann nicht garantiert werden. iPhone 6Plus: Version 8.1.3 iPhone 6: Version 8.1.3

iPhone 5: Version 8.1.3 iPhone 4S: Version 8.1.3 iPhone 4: Version 7.1.2

- iPhone 3GS: Version 6.1.6 iPhone 3G: Version 4.2.1
- iPhone: Version 3.1.3
- Um zu klären, welches Modell des iPod Sie genau besitzen, beachten Sie Apples eigenes Dokument "Identifying iPod models" unter http://support.apple.com/kb/HT1353
- Dieses Gerät unterstützt keine Videowiedergabe für iPod/iPhone, auch nicht über ein videokompatibles Kabel.

# <span id="page-23-0"></span>**Einstellen der iPod-Steuerung**

Wenn ein iPod/iPhone angeschlossen ist, können Sie das Gerät mit seiner eigenen Steuerung oder über das Hauptgerät bedienen.

- **1 Halten Sie ENTEROPTION im iPod-Modus mindestens 2 Sekunden lang gedrückt.** Das Optionsmenü für den iPod wird aktiviert.
- **2 Drehen Sie den Drehgeber, um "APP DIRECT" auszuwählen, und drücken Sie dann auf ENTER.** Der iPod-Steuermodus wechselt zwischen iPod MODE und HU

**HU MODE (HEAD UNIT):**

Bedienen Sie iPod/iPhone über dieses Gerät. In diesem Modus können Sie die M.I.X.-Wiedergabe, die Wiederholungswiedergabe und Musiksuche auf einem iPod/ iPhone über das Hauptgerät nutzen.

#### *Hinweis*

MODE.

• Im HU MODE stimmt die Anzeige des Hauptgeräts möglicherweise nicht mit der des iPod/iPhone überein, wenn Sie die Bedienung über einen iPod/ein iPhone vornehmen.

#### **iPod MODE:**

Bedienen Sie iPod/iPhone über die eigene Steuerung. Wenn iPod ausgewählt ist, können einige Funktionen nicht über das Hauptgerät bedient werden.

#### *Hinweise*

- Während des HU MODE können Sie direkt zum iPod MODE umschalten, indem Sie **BAND** betätigen.
- Nachdem der Steuerungsmodus geändert wurde, werden iPod/iPhone angehalten. Drücken Sie zum Fortfahren auf  $\blacktriangleright$ /II.
- Abhängig vom verwendeten iPod ist die iPod-Steuerung unter Umständen nicht wählbar. Oder wenn iPod ausgewählt ist, muss die Steuerung trotzdem über das Hauptgerät erfolgen.

# <span id="page-23-1"></span>**Wiedergabe**

- **1 Drücken Sie SOURCE, um zur Betriebsart iPod zu wechseln.**
- **2 Drücken Sie oder , um den gewünschten Titel auszuwählen.**

Wenn Sie KA oder **>>I** gedrückt halten, wird der aktuelle Titel schnell zurück-/vorgespult.

**3 Um die Wiedergabe anzuhalten, drücken Sie .**

Wenn Sie  $\blacktriangleright$ /II nochmals drücken, wird die Wiedergabe fortgesetzt.

### *Hinweise*

- Ein Titel, der auf dem iPod/iPhone wiedergegeben wurde, während er/ es an dieses Gerät angeschlossen war, wird nach der Trennung ab der Stelle weiter wiedergegeben, an der er/es angehalten wurde.
- Wenn eine Episode aus einem ausgewählten Podcast oder Hörbuch wiedergegeben wird, können Sie die Episode wechseln, indem Sie **1**  oder  **2** drücken.
- Eine Episode kann mehrere Kapitel enthalten. Zwischen den Kapiteln können Sie durch Drücken von  $\blacktriangleright$  oder  $\blacktriangleright$  wechseln.
- Drücken Sie während der iPod/iPhone-Wiedergabe auf  $\blacktriangle$ , und Sie kehren zur zuletzt im Suchmodus ausgewählten Hierarchieebene zurück.

# <span id="page-23-2"></span>**Suchen nach einem gewünschten Titel**

Ein iPod/iPhone kann Tausende von Titeln enthalten. Verwenden Sie einen der nachfolgend aufgeführten Suchmodi, den Sie für am besten geeignet halten, den gewünschten Titel zu finden.

Jede Musikkategorie hat ihre eigene Hierarchie. Verwenden Sie den Playlist/Interpret/Album/Titel/Podcast/Genre/Komponist/Hörbuch/ Genius Mix-Liste-Suchmodus, um die Suche basierend auf der unten gezeigten Tabelle einzugrenzen.

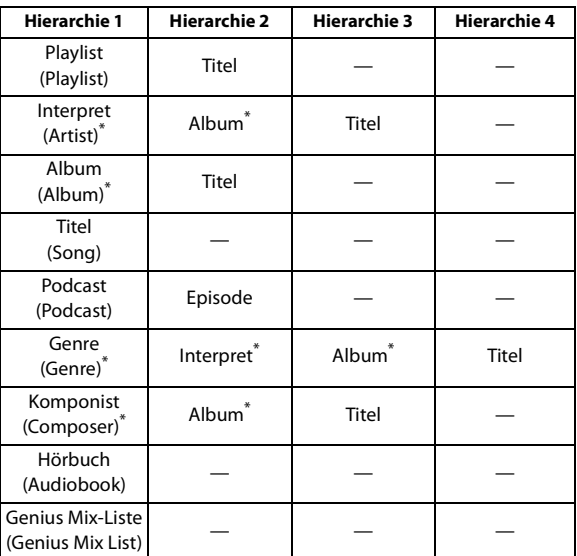

#### *Hinweis*

Sie können den bevorzugten Suchmodus auswählen. [Siehe "iPod-/](#page-21-7) [iPhone-Suchmoduseinstellung" auf Seite 22.](#page-21-7)

#### *Zum Beispiel:*

Suche über den Interpretennamen

Das folgende Beispiel erläutert, wie eine ARTIST-Suche durchgeführt wird. Für den gleichen Vorgang kann ein anderer Suchmodus verwendet werden, wobei sich die Hierarchie unterscheidet.

## **1 Drücken Sie ENTER, um die Suchfunktions-Betriebsart zu aktivieren.**

Die Anzeige "Q" leuchtet.

# **2 Drehen Sie den Drehgeber, um den ARTIST-Suchmodus auszuwählen, und drücken Sie dann ENTER.**

SHUFFLEALL\*1  $\leftrightarrow$  PLAYLIST  $\leftrightarrow$  ARTIST  $\leftrightarrow$  ALBUM  $\leftrightarrow$  SONG  $\leftrightarrow$  $PODCAST^*{}^2 \leftrightarrow GENRE \leftrightarrow COMPOSER \leftrightarrow AUDIOBOOK \leftrightarrow$ GENIUS MIX<sup>\*3/\*4</sup>  $\leftrightarrow$  SHUFFLEALL

- \*1 [Siehe "Zufallswiedergabe \(M.I.X.\)" auf Seite 26.](#page-25-1)
- \*2 Abhängig vom iPod/iPhone wird die Podcast-Suche nicht unterstützt.
- \*3 Je nach angeschlossenem iPod/iPhone, wird die Genius Mix-Funktion eventuell nicht unterstützt.
- \*4 Wenn ein iPod/iPhone mit einer Genuis Mix-Liste, die von iTunes erstellt wurde, mit dieser Einheit verbunden wird, kann der GENIUS MIX-Suchmodus verwendet werden, um eine Genius Mix-Liste zu durchsuchen.

#### *Hinweis*

- Die Anzeige der Suchmodusliste variiert abhängig von der Einstellung von iPod LIST. Einzelheiten [siehe "iPod-/](#page-21-7) [iPhone-Suchmoduseinstellung" auf Seite 22](#page-21-7).
- **3 Drehen Sie den Drehgeber, um den gewünschten Interpreten auszuwählen, und drücken Sie dann ENTER.**
- **4 Drehen Sie den Drehgeber, um das gewünschte Album auszuwählen, und drücken Sie dann ENTER.**
- **5 Drehen Sie den Drehgeber, um den gewünschten Titel auszuwählen, und drücken Sie dann ENTER.**

#### *Hinweise*

- Nachdem Sie **ENTER** für mindestens 2 Sekunden festgehalten haben, während Sie sich in der jeweiligen Hierarchie befinden (mit Ausnahme von Titel, Hörbuch und Genius Mix-Liste), werden alle Titel der ausgewählten Hierarchie wiedergegeben.
- Die Wiedergabe [ALL] ist nur für die Kategorien verfügbar, die mit "\*" gekennzeichnet sind (siehe Tabelle auf der vorherigen Seite). Halten Sie **ENTER** mindestens 2 Sekunden lang gedrückt, um alle Songs auf dem iPod/iPhone oder im ausgewählten Suchmodus wiederzugeben.
- Wenn Sie im Suchmodus 2 Sekunden lang  $\leq$  gedrückt halten oder 10 Sekunden lang keine Funktion durchgeführt wird, wird der Suchmodus abgebrochen.
- Wenn Sie im Suchmodus  $\blacktriangle$  drücken, kehrt das Gerät zum vorherigen Modus zurück.
- Wenn die Suche während der M.I.X.-Wiedergabe durchgeführt wird, wird die M.I.X.-Wiedergabe abgebrochen.
- "NO SONG" wird angezeigt, wenn es in der im PLAYLIST-Suchmodus ausgewählten Playlist keine Titel gibt.
- "NO PODCAST" wird angezeigt, wenn es im PODCAST-Suchmodus auf dem iPod/iPhone keine Podcasts gibt.
- "NOAUDIOBOK" wird angezeigt, wenn es im AUDIOBOOK-Suchmodus auf dem iPod/iPhone keine Hörbücher gibt.
- "NO GENIUS" wird angezeigt, wenn es im GENIUS MIX-Suchmodus auf dem keine Hörbücher gibt.
- Wenn in dem gewünschten Playlist-Suchmodus der auf dem iPod/ iPhone gespeicherte "iPod-Name" ausgewählt und **Q**/**ENTER** gedrückt wird, können Sie nach allen Titeln auf dem iPod/iPhone suchen. Wenn Sie **ENTER** mindestens 2 Sekunden lang gedrückt halten, werden außerdem alle Titel auf dem iPod/iPhone wiedergegeben.
- Drücken Sie eine der **Speichertasten (1 bis 6)** während einer Suche, um einen kalkulierten Prozentsatz von Titels zu überspringen. Einzelheiten [siehe "Direktsuchfunktion" auf Seite 25.](#page-24-1)
- Im Suchmodus kann eine Suche schnell mithilfe der Alphabetsuchfunktion durchgeführt werden, um den gewünschten Interpreten oder Titel usw. zu finden. Einzelheiten [siehe](#page-24-0)  ["Alphabetsuchfunktion" auf Seite 25](#page-24-0).

# <span id="page-24-0"></span>**Alphabetsuchfunktion**

Die Alphabetsuchfunktion des Geräts kann genutzt werden, um effizienter nach einem Album, Titel usw. zu suchen. Wählen Sie im PLAYLIST/ARTIST/ALBUM/SONG/PODCAST/GENRE/ COMPOSER/AUDIOBOOK-Suchmodus den ersten Buchstaben des gewünschten Titels (Album, Titel usw.), woraufhin die Titel aufgelistet werden, die mit diesem Buchstaben beginnen. Durch diese Funktion können Sie schnell jedes beliebige Stück auswählen.

**1 Drücken Sie nach Auswahl eines Suchmodus auf BAND/ ABC SEARCH.**

Die Liste zur Auswahl der Buchstaben wird angezeigt.

**2 Drehen Sie den Drehgeber, um den gewünschten Buchstaben (z. B. M) auszuwählen, und drücken Sie dann ENTER.**

Die mit "M" beginnenden Titel werden aufgelistet.

**3 Drehen Sie den Drehgeber, um den gewünschten Titel auszuwählen.**

## *Hinweise*

- Wenn Sie im Alphabetsuchmodus  $\blacktriangle$  drücken, kehrt das Gerät zum vorherigen Modus zurück.
- Wenn mit dem PLAYLIST-Suchmodus ein Stück gesucht wird, ist die Alphabetsuchfunktion in der Titelsuchhierarchie inaktiv.
- Diese Funktion ist nicht verfügbar, wenn die Genius Mix-Liste ausgewählt ist.

# <span id="page-24-1"></span>**Direktsuchfunktion**

Die Direktsuchfunktion des Geräts kann genutzt werden, um effizienter nach einem Album, Titel usw. zu suchen. Im PLAYLIST/ARTIST/ ALBUM/SONG/PODCAST/GENRE/COMPOSER/AUDIOBOOK-Modus können Sie schnell jeden Song auswählen.

**Drücken Sie im Suchmodus eine der Speichertasten (1 bis 6), um schnell einen bestimmten Prozentsatz der Titel zu überspringen.**

## *Beispiel für die Titelsuche:*

Wenn sich auf Ihrem iPod/iPhone 100 Titel befinden, werden sie mit Prozentsätzen in 6 Gruppen aufgeteilt (siehe unten). Diese Gruppen werden den Speichertasten (1 bis 6) zugewiesen.

#### *Beispiel 1:*

Angenommen, der Titel, nach dem Sie suchen, befindet sich ungefähr in der Mitte (50%) Ihrer Bibliothek: Drücken Sie die Taste 4, um zu Titel 50 zu springen, und drehen Sie den **Drehgeber**, um den gewünschten Titel zu suchen.

## *Beispiel 2:*

Angenommen, der Titel, nach dem Sie suchen, befindet sich ungefähr am Ende (83%) Ihrer Bibliothek: Drücken Sie die Taste 6, um zu Titel 83 zu springen, und drehen Sie den **Drehgeber**, um den gewünschten Titel zu suchen.

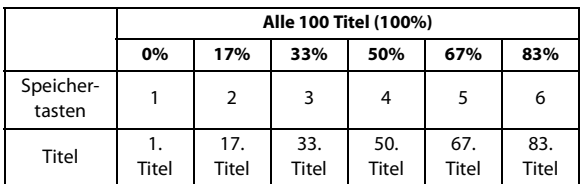

#### *Hinweise*

- Diese Funktion gilt auch für die CD/MP3/WMA/AAC-Suche.
- Diese Funktion ist während des Alphabetsuchmodus nicht aktiv.

# <span id="page-25-0"></span>**Auswählen von Playlist/Interpret/Album/ Genre/Komponist**

Die Auswahl von Playlist/Interpret/Album/Genre/Komponist kann leicht geändert werden.

Wenn Sie zum Beispiel ein Stück aus einem ausgewählten Album anhören, kann das Album gewechselt werden.

## **Drücken Sie 1 oder 2, um unter Playlist/Interpret/ Album/Genre/Komponist die gewünschte Auswahl zu treffen.**

### *Hinweise*

- Wenn über den Titel-Suchmodus ein Titel ausgewählt wurde, ist diese Funktion nicht aktiv.
- Wenn das Album während der Interpreten-Suche ausgewählt wird, können auch andere Alben des Interpreten durchsucht werden.
- Diese Funktion ist während der Zufallswiedergabe ( $\overrightarrow{26}$ ) nicht aktiv.

# <span id="page-25-1"></span>**Zufallswiedergabe (M.I.X.)**

Die Zufallswiedergabe-Funktion des iPod/iPhone wird bei diesem Gerät als  $x^*$  angezeigt.

#### **Zufallswidergabe der Alben:**

Die Titel jedes Albums werden in der richtigen Reihenfolge wiedergegeben. Wenn alle Titel eines Albums gespielt wurden, wird zufällig das nächste Album ausgewählt. Diese Wiedergabeart wird fortgesetzt, bis alle Alben wiedergegeben wurden.

#### **Zufallswidergabe der Titel:**

Die Titel-Zufallswiedergabe gibt die Titel innerhalb der ausgewählten Kategorie (Playlist, Album usw.) zufällig wieder. Die Titel innerhalb der Kategorie werden nur einmal wiedergegeben, bis alle Titel wiedergegeben wurden.

# $1$  **Drücken Sie 5**  $\overrightarrow{x}$ **.**

Die Titel werden in zufälliger Reihenfolge wiedergegeben.

- $\Box$  x<sup>\*1</sup>  $\rightarrow$  x<sup>\*2</sup>  $\rightarrow$  (off)  $\rightarrow$   $\Box$  x<sup>\*</sup>
- \*1 Zufallswiedergabe der Alben.
- \*2 Zufallswiedergabe der Titel.

## **2 Zum Beenden der M.I.X.-Wiedergabe wählen Sie mit dem obigen Bedienvorgang (off).**

#### *Hinweis*

• Wenn vor dem Auswählen der M.I.X.-Wiedergabe im Album-Suchmodus ein Titel ausgewählt wird, werden die Titel nicht in zufälliger Reihenfolge abgespielt, auch wenn die Zufallswiedergabe für Alben ausgewählt wurde.

**Zufallswiedergabe ALLE:**

Die Zufallswiedergabe ALLE gibt alle Titel auf dem iPod/iPhone zufällig wieder. Jeder Titel wird nur einmal wiedergegeben, bis alle Titel wiedergegeben wurden.

- **1 Drücken Sie ENTER, um die Suchfunktions-Betriebsart zu aktivieren.**
- **2 Drehen Sie den Drehgeber, um SHUFFLEALL auszuwählen, und drücken Sie dann auf ENTER.** Die Anzeige "**ALL ><** Heuchtet.

Um die M.I.X.-Wiedergabe abzubrechen, drücken Sie 5  $\overrightarrow{\mathbf{2}}$ , um OFF auszuwählen.

#### *Hinweis*

• Wenn Zufallswiedergabe ALLE ausgewählt ist, wird die Wiedergabe der im Suchmodus ausgewählten Titel abgebrochen.

# <span id="page-25-2"></span>**Repeat-Modus**

Beim iPod/iPhone steht nur Repeat One (Wiederholung eines Songs) zur Verfügung.

**Wiederholen Ein:**

Ein Titel wird wiederholt wiedergegeben.

# **1 Drücken Sie** z **4.**

Der Titel wird wiederholt gespielt.

 $\overrightarrow{a}^* \rightarrow$  (off)  $\rightarrow \overrightarrow{a}$ 

- \* Wiederholen Ein.
- **2 Zum Beenden der Repeatfunktion wählen Sie mit dem obigen Bedienvorgang (off).**

#### *Hinweis*

Während die Repeatfunktion aktiviert ist, können Sie mit  $\blacktriangleleft$  oder  $\blacktriangleright\blacktriangleright$ l keinen anderen Titel auswählen.

# <span id="page-26-0"></span>**Information**

# <span id="page-26-1"></span>**Im Problemfall**

Falls beim Betrieb ein Problem auftreten sollte, schalten Sie das Gerät aus und dann wieder ein. Wenn das Gerät noch immer nicht normal funktioniert, prüfen Sie bitte die Punkte in der folgenden Checkliste. Diese Anleitung hilft Ihnen, das Problem zu isolieren, wenn das Gerät die Ursache ist. Prüfen Sie bitte auch die Anschlüsse und ggf. die übrigen Anlagenkomponenten. Sollte sich das Problem nicht beseitigen lassen, wenden Sie sich bitte an einen autorisierten Alpine-Fachhändler.

# <span id="page-26-2"></span>**Allgemeines**

## **Gerät reagiert nicht; keine Anzeige.**

- Zündung ausgeschaltet.
	- Wenn das Gerät gemäß den Einbau- und Anschlusshinweisen angeschlossen ist, wird es bei ausgeschalteter Zündung nicht mit Strom versorgt.
- Falscher Anschluss von Stromversorgungs- (Rot) und Batteriezuleitungskabel (Gelb).
- Verbindung von Stromversorgungs- und Batteriekabel prüfen.
- Sicherung durchgebrannt.
	- Die Sicherung des Geräts prüfen; ggf. durch eine neue Sicherung mit identischen Werten ersetzen.

# <span id="page-26-3"></span>**Radio**

## **Kein Empfang.**

- Antenne nicht oder schlecht angeschlossen.
	- Vergewissern Sie sich, dass die Antenne richtig angeschlossen ist; ersetzen Sie bei Bedarf die Antenne oder das Kabel.

## **Suchlaufabstimmung arbeitet nicht.**

- Schlechte Empfangslage.
- Tuner auf DX-Betriebsart (Nah- und Fernsenderempfang) stellen.
- Wenn es sich nicht um ein bekanntes Empfangsloch handelt, liegt die Antenne möglicherweise nicht an Masse oder ist nicht richtig angeschlossen.
	- Die Antennenanschlüsse prüfen; der Antennenmassepunkt muss an der Einbaustelle an Masse liegen.
- Die Antenne hat möglicherweise nicht die richtige Länge.
- Sicherstellen, dass die Antenne ganz ausgefahren ist. Sollte die Antenne defekt sein, muss sie durch eine neue ersetzt werden.

#### **Starkes Empfangsrauschen.**

- Die Antenne hat nicht die richtige Länge.
- Sicherstellen, dass die Antenne ganz ausgefahren ist. Sollte die Antenne defekt sein, muss sie durch eine neue ersetzt werden. • Antenne liegt nicht an Masse.
- Sicherstellen, dass die Antenne an der Einbaustelle an Masse liegt.

# <span id="page-26-4"></span>**CD**

## **CD-Spieler funktioniert nicht.**

- Außerhalb der Betriebstemperatur von +50 °C für CD.
	- Fahrgastzelle bzw. Kofferraum abkühlen lassen.

## **Tonaussetzer oder -schwankungen bei der CD-Wiedergabe.**

- Kondensation im CD-Modul.
	- Warten (etwa 1 Stunde), bis die Feuchtigkeit sich verflüchtigt hat.

## **CD kann nicht eingeschoben werden.**

- Es befindet sich bereits eine CD im CD-Spieler.
- Lassen Sie die CD auswerfen und entfernen Sie sie.
- Die CD ist falsch eingesetzt.
	- Vergewissern Sie sich, dass die CD entsprechend den Hinweisen im Abschnitt CD-Spieler-Betrieb eingelegt wurde.

#### **Schneller Vor- bzw. Rücklauf der CD nicht möglich.**

- Die CD wurde beschädigt.
	- CD entnehmen, überprüfen und gegebenenfalls aussondern; defekte CDs können das Laufwerk beschädigen.

### **Tonaussetzer bei der CD-Wiedergabe durch Vibrationen.**

- Gerät nicht gut eingebaut.
	- Gerät fest einbauen.
- Disc stark verschmutzt.
- Reinigen Sie die Disc.
- Disc verkratzt.
- Andere Disc verwenden.
- Die Sensorlinse ist verschmutzt.
- Verwenden Sie keine handelsübliche Linsenreinigungs-Disc. Wenden Sie sich an Ihren Alpine-Händler.

## **Tonaussetzer bei der CD-Wiedergabe ohne externe Einflüsse.**

- Verschmutzte bzw. verkratzte Disc.
- Disc reinigen und beschädigte Discs aussondern.

### **Fehleranzeigen (nur bei eingebautem CD-Spieler).**

- Mechanischer Fehler.
	- Drücken Sie ▲. Wenn die Fehleranzeige ausgeblendet wird, legen Sie die Disc erneut ein. Lässt sich das Problem dadurch nicht beheben, wenden Sie sich bitte an Ihren Alpine-Händler.

### **Wiedergabe der CD-R/CD-RW nicht möglich.**

- Der Abschluss der Session (Finalisierung) wurde nicht durchgeführt.
- Führen Sie die Finalisierung durch und versuchen Sie es erneut.

# <span id="page-26-5"></span>**MP3/WMA/AAC**

## **MP3/WMA/AAC wird nicht wiedergegeben.**

- Ein Schreibfehler ist aufgetreten. Das MP3/WMA/AAC-Format ist nicht kompatibel.
	- Vergewissern Sie sich bei MP3/WMA/AAC-Dateien, dass sie in einem unterstützten Format geschrieben wurden. [Siehe](#page-13-1)  ["Erläuterungen zu MP3/WMA/AAC" auf Seite 14](#page-13-1), und schreiben Sie die Daten in einem von diesem Gerät unterstützten Format.

# <span id="page-26-6"></span>**Audio**

## **Der Ton wird nicht über die Lautsprecher ausgegeben.**

- Gerät hat kein Ausgangssignal des internen Verstärkers.
	- POWER IC wird auf "ON" umgeschaltet, siehe "Anschließen an [einen externen Verstärker \(POWER IC\)" auf Seite 18](#page-17-1).

# <span id="page-26-7"></span>**iPod (nur CDE-192R)**

# **Der iPod spielt keine Titel ab und es ist kein Ton zu hören.**

- Der iPod wurde nicht erkannt.
- Setzen Sie den iPod zurück.

# <span id="page-27-0"></span>**Anzeige für den CD-Spieler**

# **NO DISC**

- Keine CD eingelegt. – Eine CD einlegen.
- Obwohl eine Disc eingelegt ist, wird "NO DISC" auf dem Display angezeigt, und die Disc kann weder abgespielt noch ausgeworfen werden.
	- Entfernen Sie die CD folgendermaßen:
		- Drücken Sie die  $\triangle$ -Taste erneut und halten Sie sie mindestens 2 Sekunden lang gedrückt.

Wenn sich die Disc dennoch nicht auswerfen lässt, wenden Sie sich bitte an Ihren Alpine-Händler.

# **ERROR**

- Fehler im Mechanismus.
	- 1 Die -Taste drücken, um die CD auszuwerfen. Wenden Sie sich im Zweifelsfall bitte an Ihren Alpine- Händler.
	- 2 Wenn der Fehler nach dem Auswerfen weiterhin angezeigt wird, die ▲-Taste noch einmal drücken.

Sollte auch mehrmaliges Drücken der  $\triangle$ -Taste keine Abhilfe schaffen, den Alpine-Händler um Rat fragen.

# **PROTECT**

• Eine kopiergeschützte WMA-Datei wurde wiedergegeben. – Sie können nur nicht kopiergeschützte Dateien wiedergeben.

# **UNSUPORTED**

- Es wird eine Abtastrate/Bitrate verwendet, die von dem Gerät nicht unterstützt wird.
	- Verwenden Sie eine Abtastrate/Bitrate, die von dem Gerät unterstützt wird.

# <span id="page-27-1"></span>**Anzeige für den USB-Speicher**

# **DEVICE ERR**

- Ein USB-Gerät, das nicht von dem Gerät unterstützt wird, wurde angeschlossen.
	- Schließen Sie ein USB-Gerät an, das von dem Gerät unterstützt wird.

# **NO DEVICE**

- Es ist kein USB-Speicher angeschlossen.
	- Stellen Sie sicher, dass das USB-Speichergerät korrekt angeschlossen ist und das Kabel nicht übermäßig gebogen ist.

# **NO FILE**

- Auf dem USB-Speicher sind keine MP3/WMA/AAC (keine Dateien) gespeichert.
	- Schließen Sie den USB-Speicher an, nachdem Sie Titel (Dateien) darauf gespeichert haben.

# **PROTECT**

• Eine kopiergeschützte WMA-Datei wurde wiedergegeben. – Sie können nur nicht kopiergeschützte Dateien wiedergeben.

# **UNSUPORTED**

- Es wird eine Abtastrate/Bitrate verwendet, die von dem Gerät nicht unterstützt wird.
	- Verwenden Sie eine Abtastrate/Bitrate, die von dem Gerät unterstützt wird.

# **NO SUPPORT**

- Es wurden Textinformationen eingegeben, die vom Gerät nicht erkannt werden.
	- Verwenden Sie ein USB-Speichergerät mit eingegebenen Textinformationen, die vom Gerät unterstützt werden.

# **ERROR**

- Kommunikationsfehler und weiteres
	- Wechseln Sie zu einer anderen Quelle.
	- Schalten Sie das Gerät aus.
	- Schalten Sie die Zündung aus und stellen Sie den Zündschlüssel dann wieder auf ON.

# ERROR-01

- Kommunikationsfehler
	- Schalten Sie die Zündung aus und wieder ein.
	- Überprüfen Sie die Anzeige, nachdem Sie den USB-Speicher und dieses Gerät erneut verbunden haben.

# ERROR-04

- Stromschwankungsfehler Der USB-Speicher wird mit einer übermäßigen Spannung versorgt.
	- Schließen Sie, wenn verfügbar, einen anderen USB-Speicher an.

# <span id="page-27-2"></span>**Anzeige für die iPod-Betriebsart (nur CDE-192R)**

# **NO DEVICE**

- Es ist kein iPod/iPhone angeschlossen.
	- Achten Sie darauf, dass der iPod/iPhone richtig angeschlossen ist. Vergewissern Sie sich, dass das Kabel nicht stark gebogen oder geknickt ist.

# **NO SONG**

- Auf dem iPod/iPhone befinden sich keine Titel.
	- Laden Sie Titel auf den iPod/das iPhone herunter und schließen Sie ihn/es an dieses Gerät an.

# ERROR-01

• Kommunikationsfehler

- Schalten Sie die Zündung aus und stellen Sie den Zündschlüssel dann wieder auf ON.
- Trennen Sie den iPod vom Gerät, schließen Sie den iPod/iPhone mit dem iPod/iPhone-Kabel wieder an und überprüfen Sie die Anzeige.

# ERROR-02

- Verursacht durch die iPod-/iPhone-Softwareversion, die nicht mit dem Gerät kompatibel ist.
	- Die iPod-/iPhone-Softwareversion auf eine mit dem Gerät kompatible Version aktualisieren.

# ERROR-03

- Der iPod/das iPhone ist nicht verifiziert.
	- Setzen Sie den iPod zurück.
	- Schließen Sie, wenn verfügbar, einen anderen iPod/ein anderes iPhone an.

# ERROR-04

- Stromschwankungsfehler
	- Der iPod/das iPhone wird mit einer übermäßigen Spannung versorgt. – Schließen Sie, wenn verfügbar, einen anderen iPod/ein anderes
	- iPhone an.
	- Schalten Sie das Gerät aus.
	- Schalten Sie die Zündung aus und stellen Sie den Zündschlüssel dann wieder auf ON.

# <span id="page-29-0"></span>**Technische Daten**

## **FM TUNER-TEIL**

Empfangsbereich 87,5 ~ 108,0 MHz Mono-Empfindlichkeit 0,7 μV Nachbarkanaldämpfung 80 dB Signal-Rauschabstand 65 dB Stereo-Kanaltrennung 35 dB Gleichschwellenselektion 2,0 dB

# **MW TUNER-TEIL**

Empfangsbereich 531 ~ 1.602 kHz Empfindlichkeit (IEC-Standard)

## **LW TUNER-TEIL**

Empfindlichkeit (IEC-Standard)

# **CD-PLAYER-TEIL**

Frequenzgang  $5 \sim 20.000$  Hz  $(\pm 1$  dB) Gleichlaufschwankungen (% WRMS) Gesamtklirrgrad 0,008 % (bei 1 kHz) Dynamikumfang 95 dB (bei 1 kHz) Signal-Rauschabstand 105 dB Kanaltrennung 85 dB (bei 1 kHz)

## **USB-TEIL**

USB-Anforderungen USB 1.1/2.0 Max. Stromaufnahme 1.000 mA USB-Klasse Massenspeicher Dateisystem FAT 12/16/32 AAC-Dekodierung AAC-LC-Format

# **ABTASTER**

Wellenlänge 795 nm Laserleistung CLASS I

# **ALLGEMEINES**

Max. Ausgangsleistung  $50 W \times 4$ Max. Vorverstärkerausgangsspannung Bass ±14 dB bei 100 Hz Mittel  $\pm 14$  dB bei 1 kHz Höhen ±14 dB bei 10 kHz Gewicht 1,24 kg

# **EINBAUMASSE**

25,1 μV/28 dB

Empfangsbereich 153 ~ 281 kHz 31,6 μV/30 dB

Unterhalb messbarer Grenzen

MP3-Dekodierung MPEG AUDIO Layer-3 WMA-Dekodierung Windows Media™ Audio ".m4a"-Datei

Spannungsversorgung 14,4 V Gleichspannung (11 bis 16 V zulässig) 2 V/10 kOhm

Breite 178 mm Höhe 50 mm Tiefe 161.5 mm

## **FRONTPARTIE**

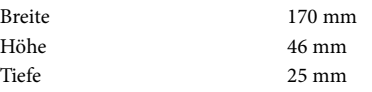

### *Hinweis*

• Änderungen der technischen Daten und des Designs zum Zwecke der Verbesserung vorbehalten.

# **VORSICHT**

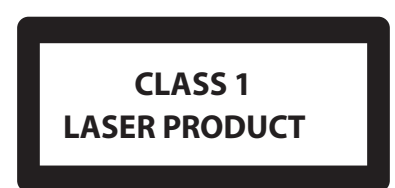

(Unterseite des Players)

- iPhone, iPod, iPod classic, iPod nano und iPod touch sind Markenzeichen der Apple Inc., registriert in den Vereinigten Staaten und anderen Ländern.
- "Made for iPod," und "Made for iPhone," bedeuten, dass ein elektronisches Gerät speziell für den Anschluss eines iPod oder iPhone entwickelt wurde und von den Entwicklern speziell auf die Leistungsstandards von Apple geprüft wurde. Apple übernimmt keinerlei Haftung für den Betrieb dieses Geräts oder die Erfüllung von Sicherheits- und Betriebsnormen. Beachten Sie, dass sich die Verwendung dieses Zubehörs mit iPod oder iPhone auf die kabellose Leistung auswirken kann.
- Windows Media und das Windows-Logo sind Markenzeichen oder eingetragene Markenzeichen der Microsoft Corporation in den Vereinigten Staaten und/oder anderen Ländern.
- MPEG Layer-3 Audio-Codiertechnologie mit Lizenz von Fraunhofer IIS und Thomson. Die Lieferung dieses Produkts schließt lediglich eine Lizenz für private, nicht-kommerzielle Nutzung ein und beinhaltet weder eine Lizenz noch ein impliziertes Nutzungsrecht für einen kommerziellen (d. h. Gewinn bringenden) Einsatz für Echtzeit-Rundfunk (terrestrisch, über Satellit, Kabel und/oder beliebige andere Medien), Senden/ Streaming über das Internet, Intranets und/oder andere Netzwerke sowie andere elektronische Inhalts-Vertriebssysteme wie Pay-Audio- oder Audio-on-Demand-Anwendungen. Für solche Einsatzzwecke ist eine unabhängige Lizenz erforderlich. Einzelheiten finden Sie unter http://www.mp3licensing.com

 $30_{DE}$ 

# <span id="page-30-0"></span>**Installation und Anschlüsse**

**Bitte lesen Sie die folgenden Hinweise vor dem Installieren oder Anschließen des Geräts sorgfältig durch; [siehe](#page-4-5)  ["Bedienungsanleitung" auf Seite 5](#page-4-5) dieser Anleitung.**

# <span id="page-30-1"></span>**WARNUNG**

# **AUF KORREKTE ANSCHLÜSSE ACHTEN.**

Bei fehlerhaften Anschlüssen besteht Feuergefahr, und es kann zu Schäden am Gerät kommen.

## **NUR IN FAHRZEUGEN MIT 12-VOLT-BORDNETZ UND MINUS AN MASSE VERWENDEN.**

Fragen Sie im Zweifelsfall Ihren Händler. Andernfalls besteht Feuergefahr usw.

## **VOR DEM ANSCHLUSS DAS KABEL VOM MINUSPOL DER BATTERIE ABKLEMMEN.**

Andernfalls besteht die Gefahr eines elektrischen Schlages oder Verletzungsgefahr durch einen Kurzschluss.

# **ELEKTRISCHE KABEL NICHT SPLEISSEN.**

Kabel dürfen nicht abisoliert werden, um andere Geräte mit Strom zu versorgen. Andernfalls wird die Strombelastbarkeit des Kabels überschritten, und es besteht Feuergefahr oder die Gefahr eines elektrischen Schlages.

# **BEIM BOHREN VON LÖCHERN LEITUNGEN UND KABEL NICHT BESCHÄDIGEN.**

Wenn Sie beim Einbauen Löcher in das Fahrzeugchassis bohren, achten Sie unbedingt darauf, die Kraftstoffleitungen und andere Leitungen, den Benzintank und elektrische Kabel nicht zu berühren, zu beschädigen oder zu blockieren. Andernfalls besteht Feuergefahr.

# **BOLZEN UND MUTTERN DER BREMSANLAGE NICHT ALS MASSEPUNKTE VERWENDEN.**

Verwenden Sie für Einbau oder Masseanschluß NIEMALS Bolzen oder Muttern der Brems- bzw. Lenkanlage oder eines anderen sicherheitsrelevanten Systems oder des Benzintanks. Andernfalls besteht die Gefahr, dass Sie die Kontrolle über das Fahrzeug verlieren oder ein Feuer ausbricht.

# **KLEINE GEGENSTÄNDE WIE BATTERIEN VON KINDERN FERNHALTEN.**

Werden solche Gegenstände verschluckt, besteht die Gefahr schwerwiegender Verletzungen. Suchen Sie unverzüglich einen Arzt auf, wenn ein Kind einen solchen Gegenstand verschluckt.

# **DAS GERÄT NICHT AN EINER STELLE EINBAUEN, AN DER ES BEIM FAHREN HINDERLICH SEIN KÖNNTE, WEIL ES Z. B. DAS LENKRAD ODER DEN SCHALTHEBEL BLOCKIERT.**

Andernfalls ist möglicherweise keine freie Sicht nach vorne gegeben, oder die Bewegungen des Fahrers sind so eingeschränkt, dass Unfallgefahr besteht.

# **DAFÜR SORGEN, DASS SICH DIE KABEL NICHT IN GEGENSTÄNDEN IN DER NÄHE VERFANGEN.**

Verlegen Sie die Kabel wie im Handbuch beschrieben, damit sie beim Fahren nicht hinderlich sind. Kabel, die sich im Lenkrad, im Schalthebel, im Bremspedal usw. verfangen, können zu äußerst gefährlichen Situationen führen.

# <span id="page-30-2"></span>**VORSICHT**

# **VERKABELUNG UND EINBAU VON FACHPERSONAL AUSFÜHREN LASSEN.**

Die Verkabelung und der Einbau dieses Geräts erfordern technisches Geschick und Erfahrung. Zu Ihrer eigenen Sicherheit sollten Sie Verkabelung und Einbau dem Händler überlassen, bei dem Sie das Gerät erworben haben.

# **NUR DAS VORGESCHRIEBENE ZUBEHÖR VERWENDEN UND DIESES SICHER EINBAUEN.**

Verwenden Sie ausschließlich das vorgeschriebene Zubehör. Andernfalls wird das Gerät möglicherweise beschädigt, oder es lässt sich nicht sicher einbauen. Wenn sich Teile lösen, stellen diese eine Gefahrenquelle dar, und es kann zu Betriebsstörungen kommen.

# **DIE KABEL SO VERLEGEN, DASS SIE NICHT GEKNICKT ODER DURCH SCHARFE KANTEN GEQUETSCHT WERDEN.**

Verlegen Sie die Kabel so, dass sie sich nicht in beweglichen Teilen wie den Sitzschienen verfangen oder an scharfen Kanten oder spitzen Ecken beschädigt werden können. So verhindern Sie eine Beschädigung der Kabel. Wenn Sie ein Kabel durch eine Bohrung in einer Metallplatte führen, schützen Sie die Kabelisolierung mit einer Gummitülle vor Beschädigung durch die Metallkanten der Bohrung.

# **DAS GERÄT NICHT AN STELLEN EINBAUEN, AN DENEN ES HOHER FEUCHTIGKEIT ODER STAUB AUSGESETZT IST.**

Bauen Sie das Gerät so ein, dass es vor hoher Feuchtigkeit und Staub geschützt ist. Wenn Feuchtigkeit oder Staub in das Gerät gelangen, kann es zu Betriebsstörungen kommen.

# <span id="page-31-0"></span>**VORSICHTSMASSNAHMEN**

- Trennen Sie unbedingt das Kabel vom negativen (−) Pol der Batterie, bevor Sie das CDE-192R/Modellreihe CDE-190R installieren. Dadurch vermeiden Sie die Gefahr einer Beschädigung des Geräts, falls es zu einem Kurzschluss kommt.
- Schließen Sie die farbcodierten Leitungen wie im Diagramm angegeben an. Falsche Verbindungen können zu Fehlfunktionen am Gerät oder zu Beschädigungen am elektrischen System des Fahrzeugs führen.
- Wenn Sie Anschlüsse an das elektrische System des Fahrzeugs vornehmen, berücksichtigen Sie bitte alle werksseitig bereits installierten Komponenten (z. B. Bord-Computer). Zapfen Sie nicht die Leitungen solcher Komponenten an, um dieses Gerät mit Strom zu versorgen. Wenn Sie das CDE-192R/Modellreihe CDE-190R an den Sicherungskasten anschließen, achten Sie darauf, dass die Sicherung für den Stromkreis, an den Sie das CDE-192R/Modellreihe CDE-190R anschließen wollen, einen geeigneten Ampere-Wert aufweist. Andernfalls kann es zu Schäden am Gerät und/oder am Fahrzeug kommen. Wenden Sie sich im Zweifelsfall bitte an Ihren Alpine- Händler.
- Das CDE-192R/Modellreihe CDE-190R ist mit RCA-Buchsen ausgestattet, die den Anschluss an andere Geräte mit entsprechenden RCA-Buchsen (z. B. Verstärker) ermöglichen. Zum Anschließen eines anderen Geräts werden unter Umständen Steckeradapter benötigt. Lassen Sie sich diesbezüglich von Ihrem Alpine-Händler beraten.
- Vergewissern Sie sich, dass die (−)-Lautsprecherkabel mit dem (−)- Lautsprecheranschluss verbunden sind. Verbinden Sie niemals die linken und rechten Lautsprecherkabel miteinander oder mit der Karosserie des Fahrzeugs.

## **WICHTIG**

Bitte notieren Sie die Seriennummer Ihres Geräts an der dafür vorgesehenen Stelle unten und bewahren Sie sie sorgfältig auf. Das Schild mit der Seriennummer bzw. die eingravierte Seriennummer befindet sich an der Unterseite des Geräts. SERIENNUMMER: [ ] ] EINBAUDATUM: [  $\qquad \qquad \qquad$  ] EINGEBAUT VON: [  $\qquad \qquad$  ] GEKAUFT BEI: [ ]

# <span id="page-31-1"></span>**Installation**

#### **Um externes Rauschen im Audiosystem zu vermeiden.**

- **Fixieren Sie das Gerät und führen Sie die Kabel mindestens 10 cm von der Autokarosserie entfernt entlang.**
- **Verlegen Sie die Batterieanschlusskabel so weit wie möglich entfernt von anderen Kabeln.**
- **Schließen Sie das Massekabel an einem Punkt der Karosserie an, der eine ausreichend große Kontaktfläche bietet (falls erforderlich, Farbe, Verschmutzungen oder Fett an diesem Punkt entfernen).**
- **Falls Sie einen als Sonderzubehör erhältlichen Entstörfilter verwenden, sollten Sie ihn möglichst weit vom Gerät entfernt in das Netz schalten. Ihr Alpine-Fachhändler hält eine Reihe wirkungsvoller Entstörfilter bereit und berät Sie gerne.**
- **Sollten Sie bezüglich der Entstörung Ihres Fahrzeugs weitere Fragen haben, wenden Sie sich bitte an Ihren Alpine-Fachhändler.**

# **AN VORSICHT**

**Nehmen Sie das Bedienteil bei der Installation nicht ab! Wenn Sie das Gerät mit abgenommenem Bedienteil einbauen, besteht die Gefahr, dass Sie zu stark auf die Metallplatte drücken, die als Bedienteilträger dient, und die Platte verbiegen. Der Einbauwinkel des Gerätes sollte weniger als 35 Grad betragen.**

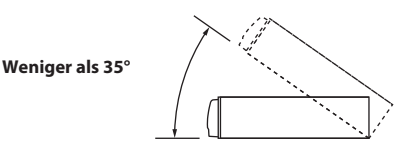

**1 Entfernen Sie den Einbaurahmen vom Hauptgerät ([siehe](#page-32-0)  ["Ausbau" auf Seite 33](#page-32-0)). Schieben Sie den Einbaurahmen in das Armaturenbrett und fixieren Sie ihn mit den Metalllaschen.**

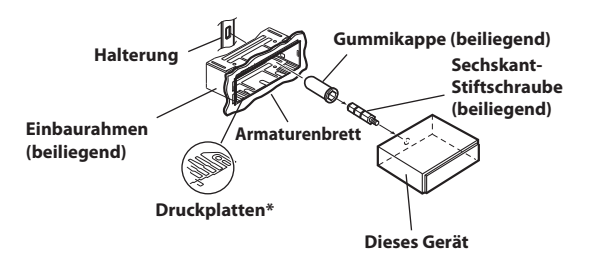

\* Wenn der angebrachte Einbaurahmen lose im Armaturenbrett sitzt, können die Druckplatten leicht gebogen werden, um das Problem zu beheben.

**2 Falls Ihr Fahrzeug mit einer Stützhalterung versehen ist, drehen Sie die lange Sechskantschraube in die Rückseite des CDE-192R/Modellreihe CDE-190R und stecken Sie danach die Gummikappe auf den Schraubenkopf. Sollte keine Stützhalterung vorhanden sein, muss das Gerät mit Hilfe einer Stützleiste (nicht mitgeliefert) fixiert werden. Schließen Sie alle anderen Kabel des CDE-192R/ Modellreihe CDE-190R gemäß den Anweisungen im Abschnitt ANSCHLÜSSE an.**

## **JAPANISCHES FAHRZEUG**

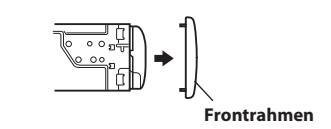

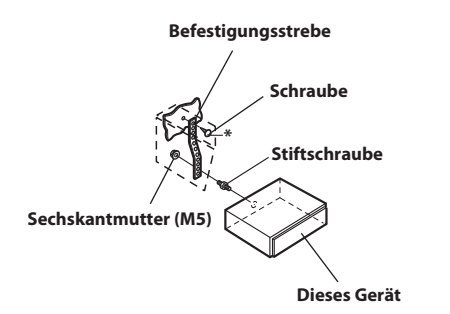

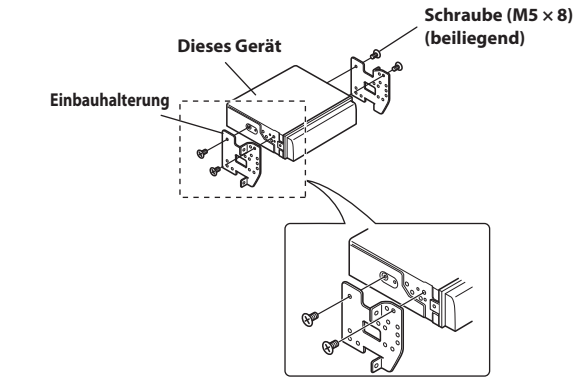

- \* Als Schraube\* verwenden Sie eine geeignete Schraube für die Chassis-Gehäusebefestigung.
- **3 Schieben Sie das CDE-192R/Modellreihe CDE-190R in das Armaturenbrett. Der Rastmechanismus sorgt für einen wackelfreien Sitz und verhindert, dass das Gerät aus Versehen aus dem Armaturenbrett gezogen wird. Bringen Sie danach das Bedienteil wieder an.**

# <span id="page-32-0"></span>**Ausbau**

- **1 Nehmen Sie das Bedienteil vom Gerät ab.**
- **2 Führen Sie die Halterungsschlüssel in die Einheit entlang der Führungen auf beiden Seiten ein. Die Einheit kann jetzt aus dem Einbaurahmen entfernt werden.**

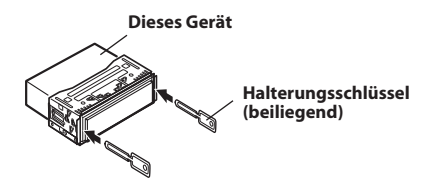

**3 Ziehen Sie das Gerät mit gelösten Verriegelungsstiften aus dem Einbaurahmen.**

# <span id="page-33-1"></span><span id="page-33-0"></span>**Anschlüsse**

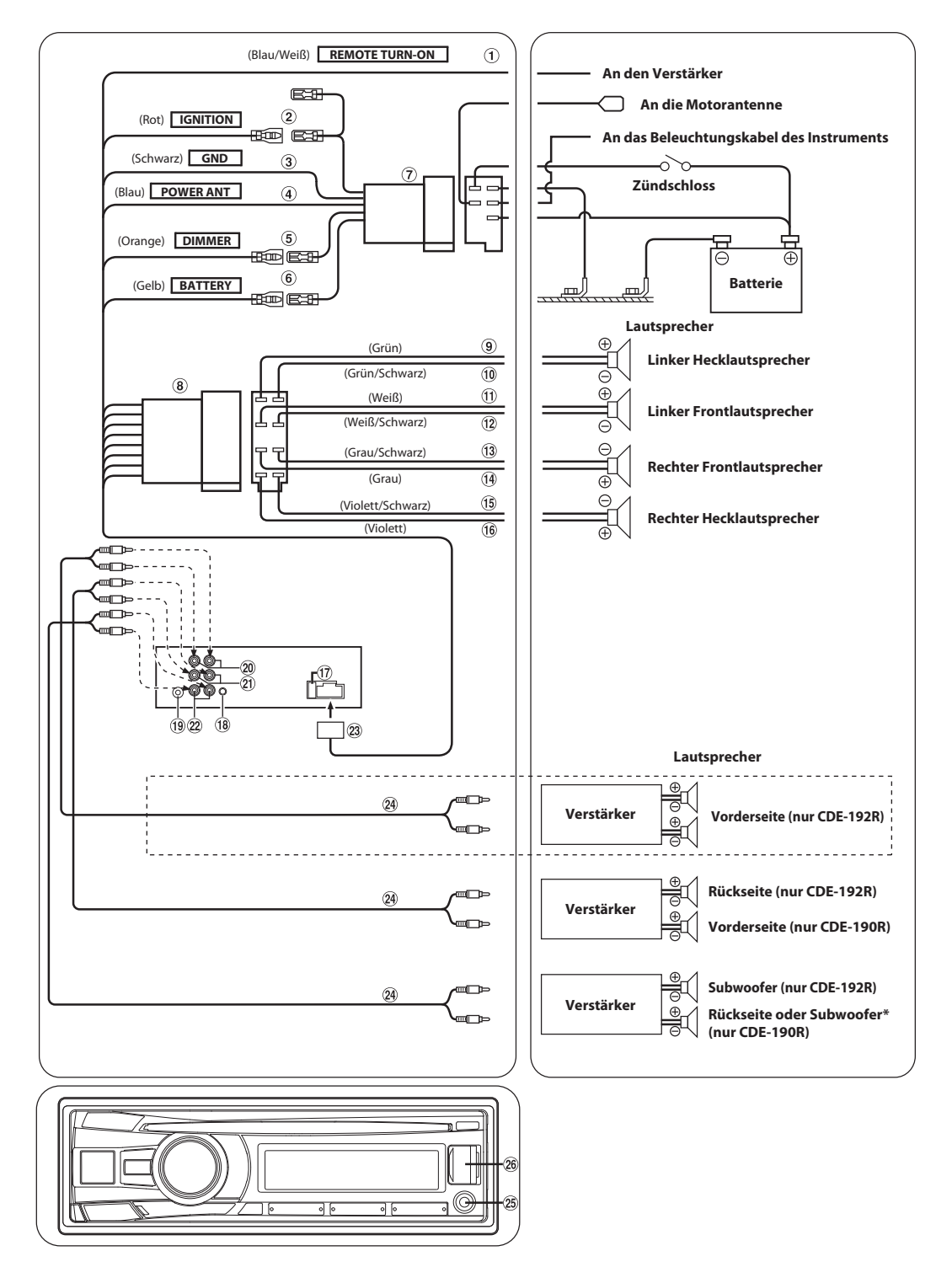

\* Für CDE-190R wenn der Subwoofer auf OFF gesetzt ist: Ausgabe über die Hecklautsprecher. Wenn der Subwoofer auf ON gesetzt ist: Ausgabe über den Subwoofer.

Weitere Informationen, wie der Subwoofer auf ON/OFF gesetzt wird, [siehe "Ein- oder Ausschalten des Subwoofers" auf Seite 17.](#page-16-5)

#### **Ferneinschaltkabel (Blau/Weiß)**

Verbinden Sie dieses Kabel mit dem Ferneinschaltkabel des Verstärkers bzw. Signalprozessors.

## **Kabel für geschaltete Spannungsversorgung (Zündung) (Rot)**

Schließen Sie dieses Kabel an eine freie Klemme im Sicherungskasten oder eine andere nicht belegte Versorgungsleitung an, die bei eingeschalteter Zündung bzw. in Position ACC (+) 12 V liefert.

# **Massekabel (Schwarz)**

Legen Sie dieses Kabel an einem geeigneten Punkt der Karosserie an Masse. Achten Sie darauf, dass der gewählte Punkt lack- und fettfrei ist und schrauben Sie das Kabel mit der mitgelieferten Blechschraube gut fest.

# **Motorantennenkabel (Blau)**

Verbinden Sie dieses Kabel mit dem +B-Anschluss der Motorantenne, falls vorhanden.

#### *Hinweis*

• Dieses Kabel darf nur zum Steuern der Motorantenne des Fahrzeugs verwendet werden. Verwenden Sie dieses Kabel nicht zum Einschalten eines Verstärkers, eines Signalprozessors usw.

## **Dimmer-Kabel (Orange)**

Dieses Kabel kann an das Kabel für die Beleuchtung der Instrumente im Fahrzeug angeschlossen werden. Dadurch kann die Dimmer-Steuerung im Fahrzeug auch die Hintergrundbeleuchtung des Gerätes regulieren.

# **Batteriezuleitungskabel (Gelb)**

Verbinden Sie dieses Kabel mit dem Pluspol (+) der Fahrzeugbatterie.

- **ISO-Spannungsversorgungsstecker**
- **ISO-Stecker (Lautsprecherausgänge)**
- **Kabel für linken Hecklautsprecher (+) (Grün)**
- **Kabel für linken Hecklautsprecher (−) (Grün/Schwarz)**
- **Kabel für linken Frontlautsprecher (+) (Weiß)**
- **Kabel für linken Frontlautsprecher (−) (Weiß/Schwarz)**
- **Kabel für rechten Frontlautsprecher (−) (Grau/Schwarz)**
- **Kabel für rechten Frontlautsprecher (+) (Grau)**
- **Kabel für rechten Hecklautsprecher (−) (Violett/Schwarz)**
- **Kabel für rechten Hecklautsprecher (+) (Violett)**
- **Sicherungshalter (10A)**

#### **Schnittstellenstecker für Lenkradfernbedienung** An Schnittstellenbox für Lenkradfernbedienung.

Sie können dieses Gerät über die Fernbedienungseinheit des Fahrzeugs bedienen, wenn ein Alpine

Lenkradfernbedienungs-Adapter (optional) angeschlossen ist. Ihr Alpine-Händler gibt Ihnen gerne nähere Auskunft.

### **Antennenbuchse**

 **RCA-Ausgangsbuchsen für Frontlautsprecher (nur CDE-192R)**

Die ROTE Buchse ist für den rechten Kanal und die WEISSE für den linken.

 **RCA-Ausgangsbuchsen für Hecklautsprecher (nur CDE-192R)**

Die ROTE Buchse ist für den rechten Kanal und die WEISSE für den linken.

 **RCA-Ausgangsbuchsen für Frontlautsprecher (nur CDE-190R)**

Die ROTE Buchse ist für den rechten Kanal und die WEISSE für den linken.

- **RCA-Ausgangsbuchsen für Subwoofer (nur CDE-192R)**
- **RCA-Ausgangsbuchsen für Hecklautsprecher/Subwoofer (nur CDE-190R)**

Die ROTE Buchse ist für den rechten Kanal und die WEISSE für den linken.

**Spannungsversorgungsanschluss**

## **RCA-Verlängerungskabel (separat erhältlich)**

### **Front-AUX-Eingang**

Über diesen Anschluss können Sie über ein im Handel erhältliches Adapterkabel Titel von einem externen Gerät (wie z. B. einem portablen Player) anhören.

### **USB-Anschluss**

Schließen Sie dieses an einen USB-Speicher oder ein iPod/iPhone (separat erhältlich) an.